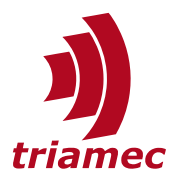

# **TAM API**

### *Developer Manual*

This document gives an overview over the different components of the application programming interface for Triamec servo drives.

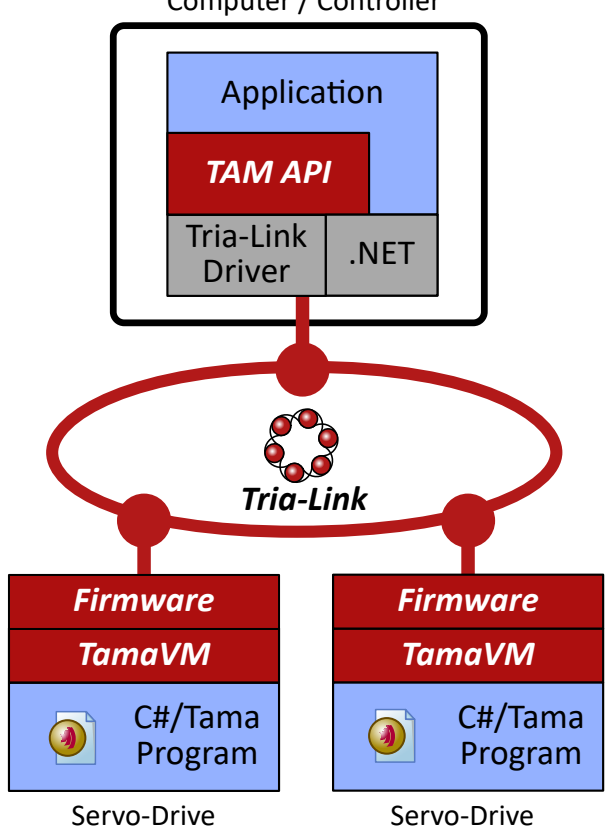

Computer / Controller

<span id="page-0-0"></span>*Figure 1: The [TAM](#page-70-0) architecture.*

*The Triamec Advanced Motion solution provides fast digital servo drives, the [Tria-Link](#page-71-1) real-time communication and a sophisticated software environment. Applications are built on top of the .NET framework and the TAM API. Custom code can be downloaded and run in real-time on the servo drive using the [Tama](#page-71-0) virtual machine.*

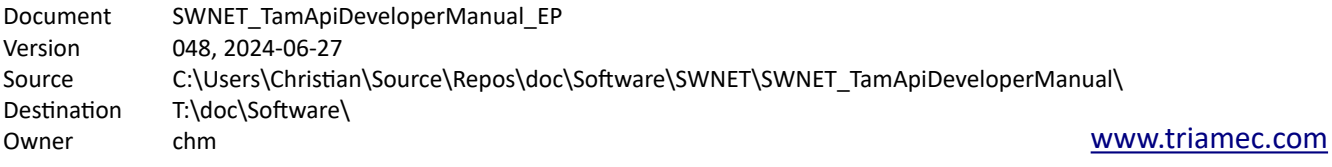

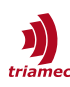

## **Table of Contents**

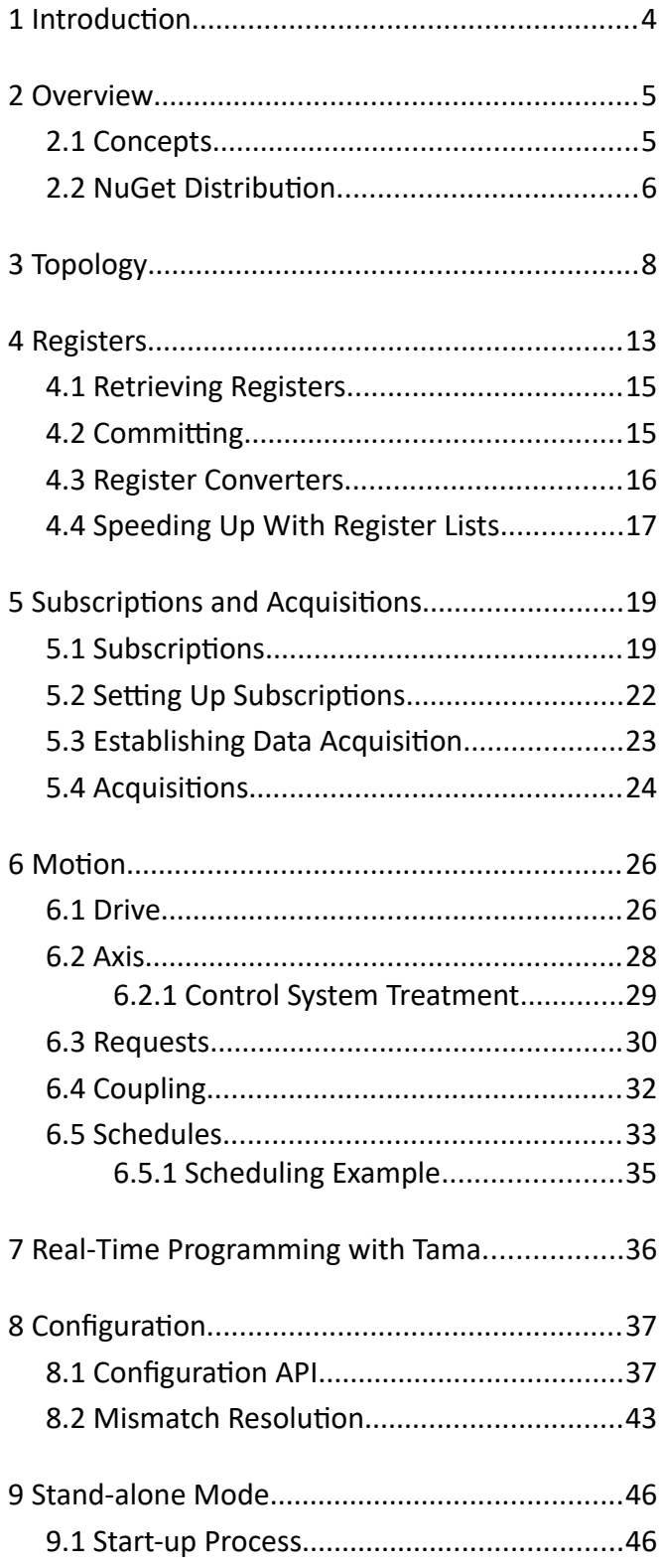

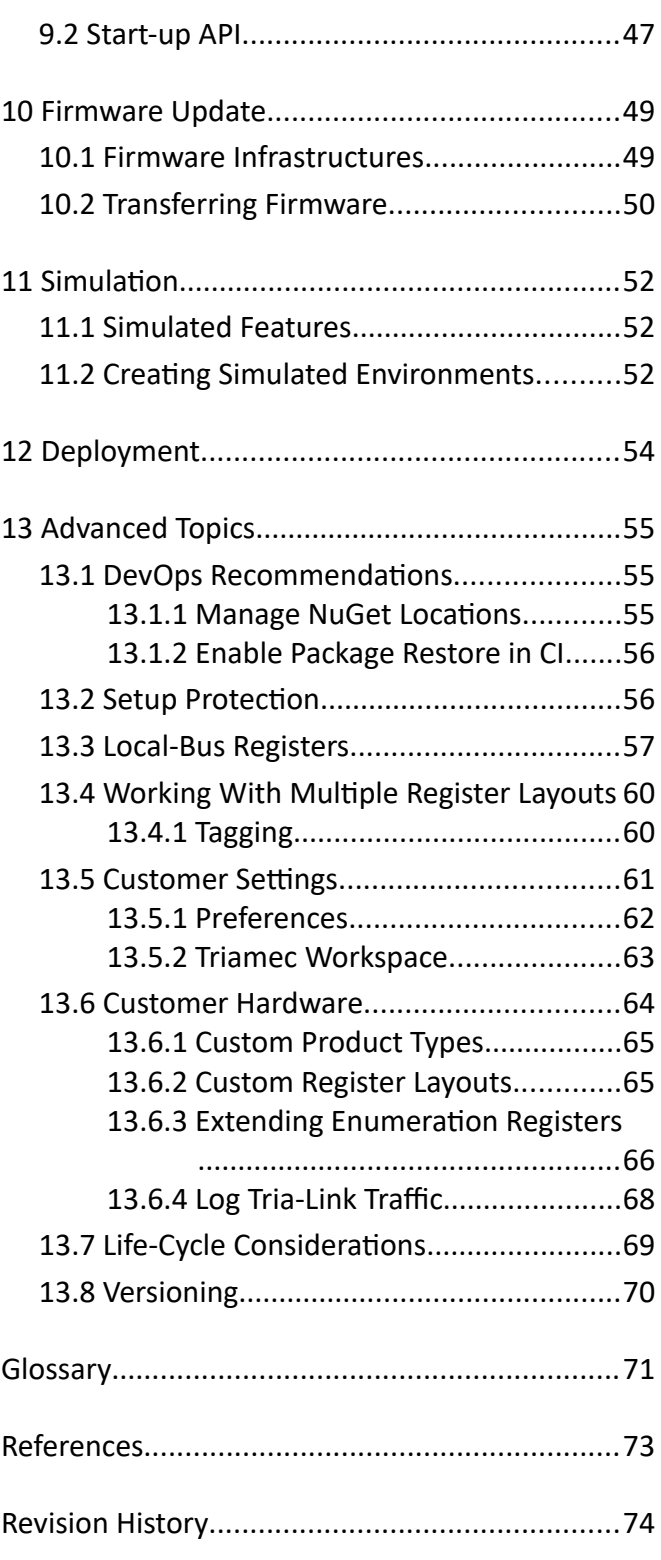

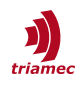

## List of figures

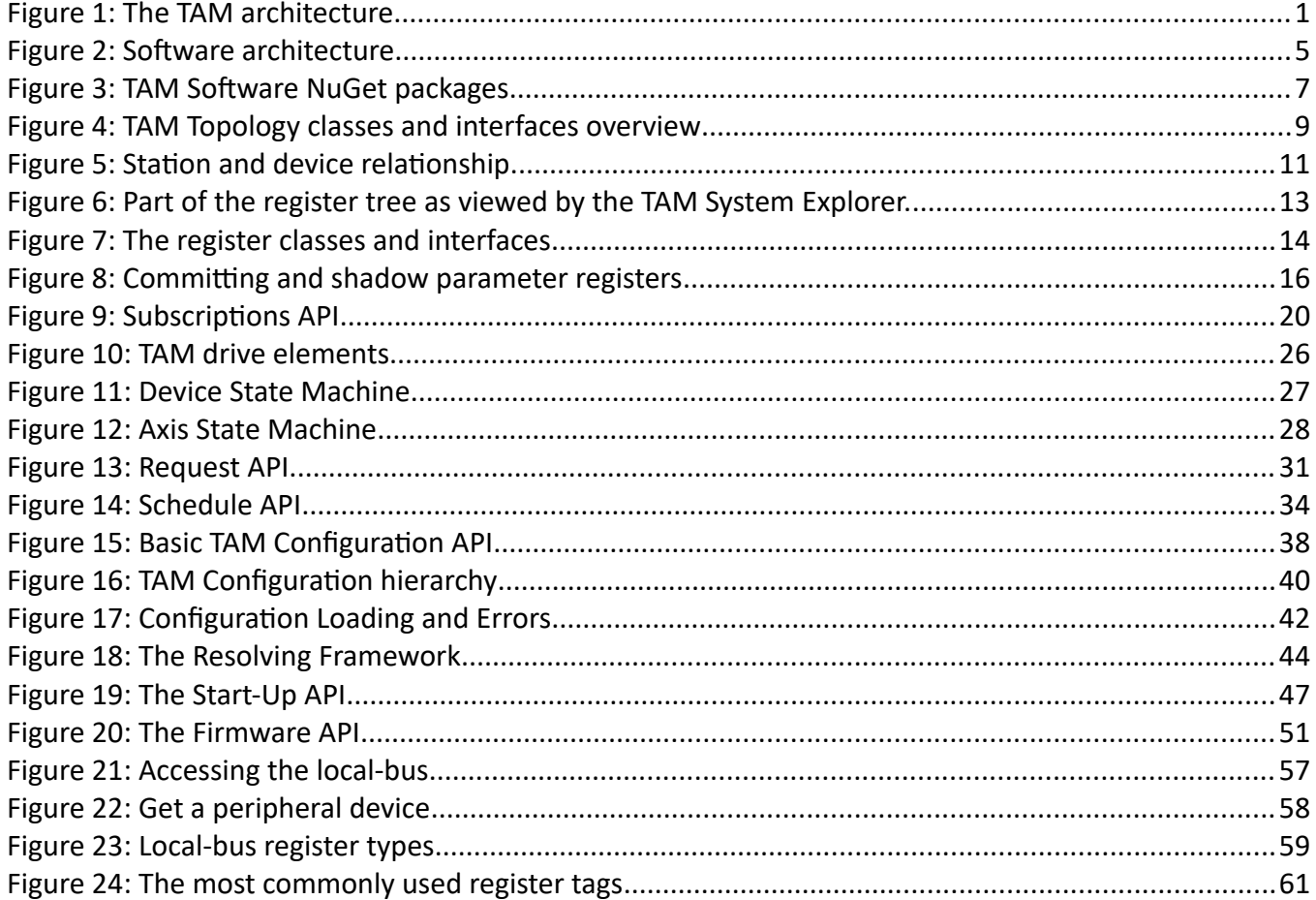

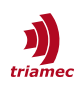

## <span id="page-3-0"></span>**1 Introduction**

The [TAM](#page-70-0) software is a collection of libraries, tools and documentation helping customers to integrate [Tria-Link](#page-71-1) [\[2\]](#page-72-4) servo drives and other hardware devices in their environments. It does not require any real-time capabilities of the operating system, as real-time tasks are implemented decentralized on the individual hardware devices.

The [TAM](#page-70-0) API libraries are built on top of the well recognized .NET framework [\[3\]](#page-72-3). Current releases of the libraries are available for .NET framework 4.6.2 up to .NET framework 4.8. A reduced set of libraries is available for .NET Compact Framework 3.9 upon request.

The .NET solution stack is also leveraged to ease development of real-time extensions to the drive firmware, referred to as *[Tama](#page-71-0)* programs. Build integration and intelligent code completion is provided out of the box.

Fundamental part of the [TAM](#page-70-0) software is the *[TAM System Explorer](#page-72-1)* [\(\[6\],](#page-72-1) [\[7\]](#page-72-2)), central tool for identification, setup and configuration of [TAM](#page-70-0) systems. With the [TAM System Explorer](#page-72-1), the user navigates easily down to the particular registers of the servo drives. It allows editing parameters and observe signal values. The built-in oscilloscope allows tracking values with up to 100 kHz. The oscilloscope builds on top of a reusable acquisition framework.

This document focuses on the [TAM](#page-70-0) API, part of the [TAM](#page-70-0) Software. Typical customer motion applications build against this API.

Triamec provides various application samples on [GitHub](https://github.com/Triamec). They are organized into two topics, [TAM API](https://github.com/topics/triamec-tam-api) [samples](https://github.com/topics/triamec-tam-api) and [Tama program samples.](https://github.com/topics/triamec-tama)

## <span id="page-4-1"></span>**2 Overview**

After listing the most important concepts in chapter [2.1](#page-4-0), chapter [2.2](#page-5-0) outlines how to get hands on the [TAM](#page-70-0) API in project development.

### <span id="page-4-0"></span>**2.1 Concepts**

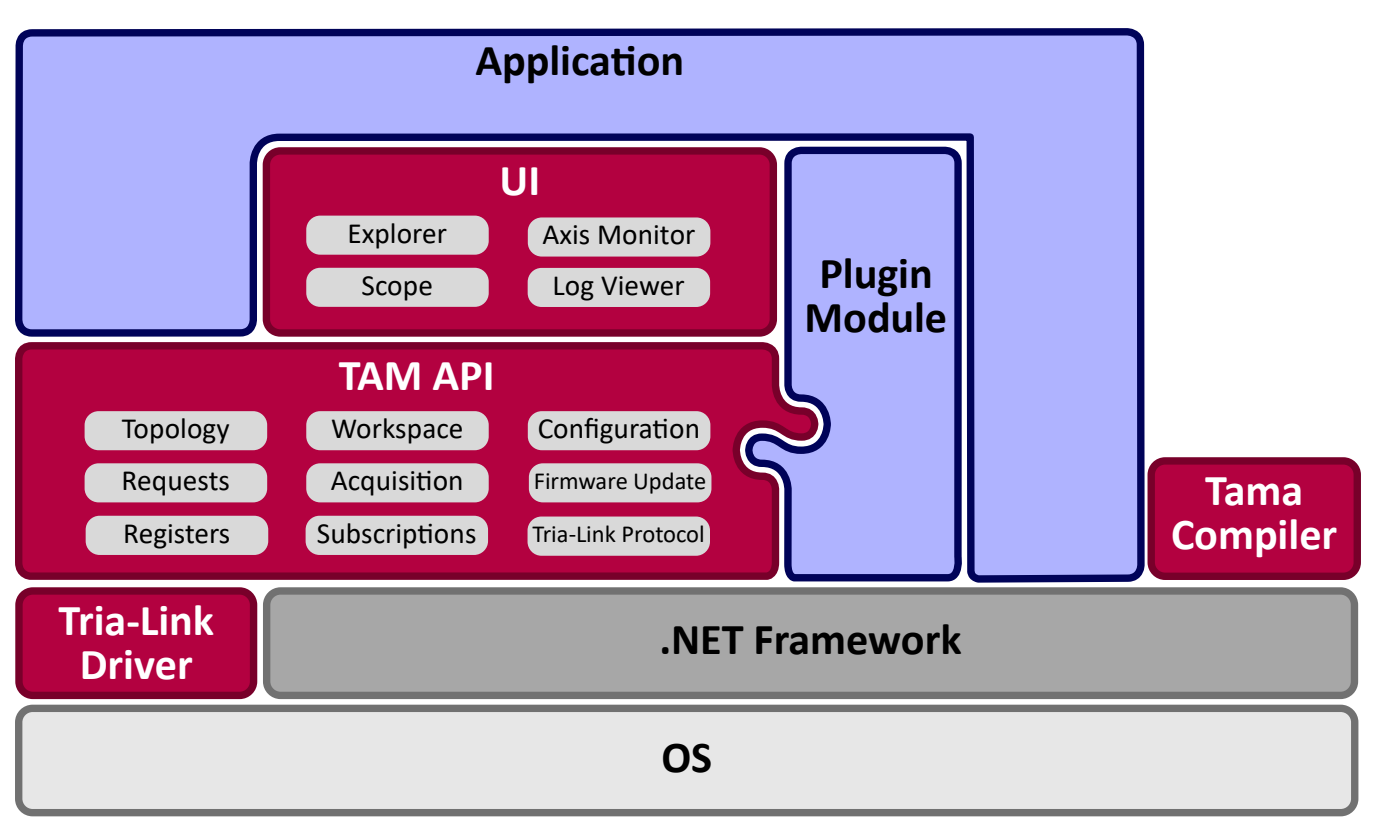

<span id="page-4-2"></span>*Figure 2: Software architecture*

*This diagram shows software components built bottom-up. Red components are provided by Triamec.*

*A motion application builds on top of the TAM API which presents an object oriented model of the [TAM](#page-70-0) hardware and its functionalities. The [Tria-Link](#page-71-1) protocol is transparent to the user and not in the scope of this document. Reusable GUI controls are offered by the TAM UI library. An extensible plug-in mechanism is provided.*

The [TAM](#page-70-0) API is built on top of the communication focused [Tria-Link](#page-71-1) API. The [Tria-Link](#page-71-1) API is not in the scope of this document. Moreover, the [TAM](#page-70-0) API is open to alternatives like communication over USB.

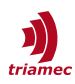

Motion commands are similar to *PLCopen*. Isochronous data exchange and triggers allows data acquisition at high rates.

The [TAM](#page-70-0) API is structured into different concepts which are explained in more detail in the following chapters.

The *TAM topology* (chapter [3\)](#page-7-0) is a hierarchy of objects mapping the different parts of the system.

The *Registers* concept (chapter 4) allows configuring, controlling and acquiring data from hardware devices.

*Subscriptions* (chapter 5) serve as a base functionality for data acquisition, synchronization between hardware devices (for example for axis coupling) and event observation. The *Acquisition API* is an easy to use interface which builds on top of Subscriptions.

Chapter 6 about *motion* describes how to set up a drive for movement, how to move the axis and error conditions. Additionally, it describes the *scheduling* mechanism.

*Tama* (chapter 7) is the technology allowing extending the firmware of a hardware device with specific user defined routines for homing, electronic gears, error handling and more.

The *[TAM Configuration](#page-70-2)* framework (chapter 8) allows persisting the parametrization of a hardware device, mainly its parametrization registers, in XML.

Parameters may also be persisted directly on the hardware device itself. Moreover, a device may be configured to a stand-alone mode where all information for *start-up* is persisted locally. The set-up of this mode is explained in chapter [9.](#page-45-1)

The TAM API allows *upgrading the firmware* over [Tria-Link](#page-71-1), with some restrictions (chapter [10\)](#page-48-1).

To test software when hardware is not yet ready, an extensible *simulation framework* (chapter [11](#page-51-2)) can help.

The TAM Software comes with a bunch of libraries. Chapter [12](#page-53-0) gives an overview and recommendations for *deployment*.

Encoder calibration and open- and closed-loop Bode analysis are provided out of the box including GUIs.

*Modules* define an extensibility point for rapid application development, integrating in the [TAM](#page-70-0) system explorer and the [TAM](#page-70-0) configuration framework. This feature is not currently documented, expect for the reference documentation of the Triamec.Tam.Modules namespace (internal issue 310).

### <span id="page-5-0"></span>**2.2 NuGet Distribution**

The [TAM](#page-70-0) API libraries are provided as NuGet packages [\[12\]](#page-72-6) on [nuget.org.](https://www.nuget.org/packages?q=Tags%3A%22Triamec%22) Find the release notes in a separate document [\[14\].](#page-72-5) Refer to figure 3 and have a look at the developer samples referred to [above](#page-3-0) in the introduction. Triamec doesn't support linking to .dll libraries directly in your projects.

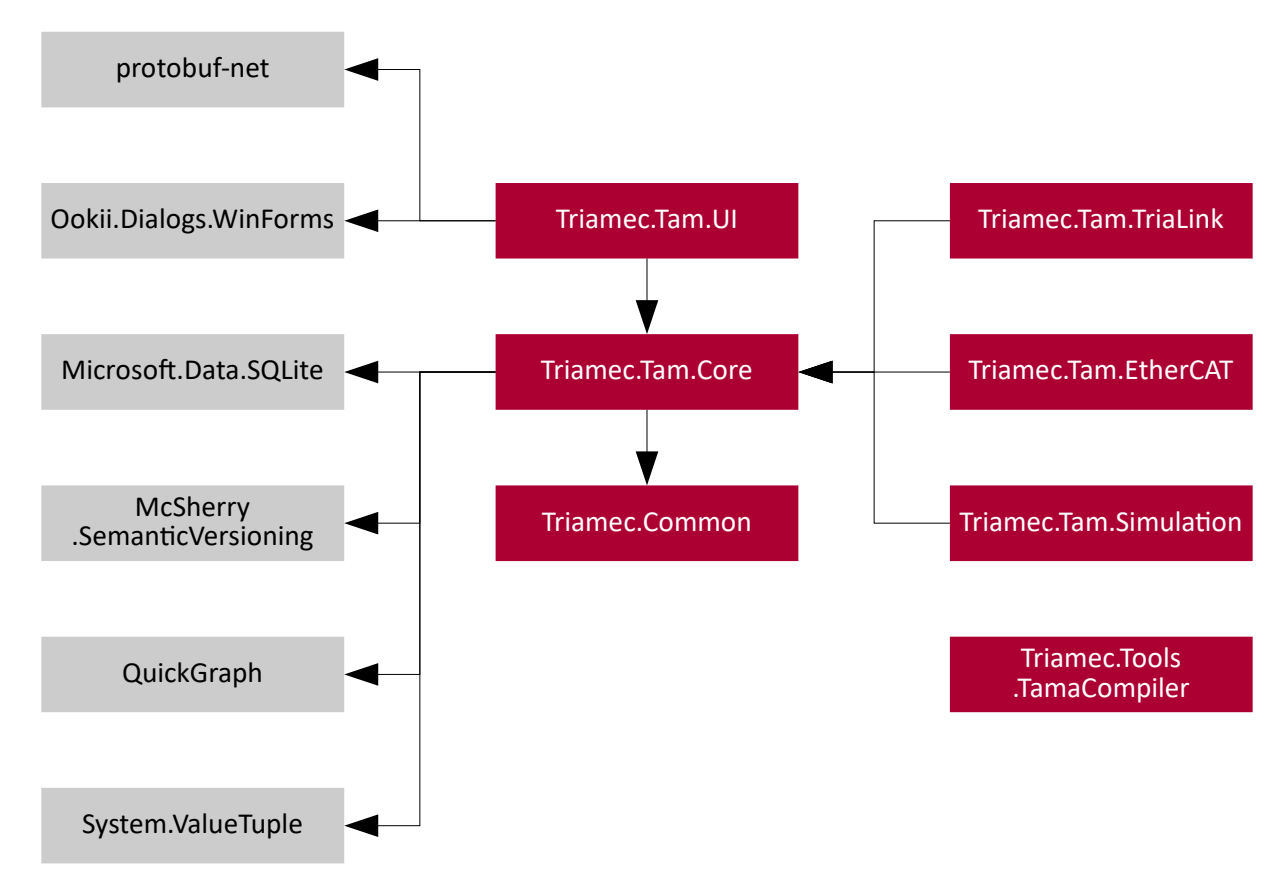

### <span id="page-6-0"></span>*Figure 3: TAM Software NuGet packages*

*The typical requirements for an application project is just the Triamec.Tam.TriaLink NuGet with its dependencies. The Triamec.Tam.EtherCAT NuGet is currently a subset of the former package. Projects featuring real-time Tama programs need just to consume the Triamec.Tools.TamaCompiler NuGet in order to get it compiled. The Triamec.- Tam.UI NuGet is needed when integrating the [TAM System Explorer](#page-72-1) into an application. 3D-party NuGets are drawn in gray and are not part of the [TAM](#page-70-0) Software.*

The packages support .NET Framework 4.6.2 and higher, but not yet .NET Core, .NET 5 and higher. Please contact us if you need support for .NET 5 and higher.

**Caution** The .NET Standard 2.0 version of some NuGet packages are not supported when working with Triamec drives.

Prior setting up a greater ecosystem of projects and solutions building upon NuGet functionality, please read the [DevOps Recommendations](#page-54-1) in section [13.1](#page-54-1) [below.](#page-54-1)

**Note** There are quite some scenarios where installing the [TAM](#page-70-0) Software [\[13\]](#page-72-7) is a requirement:

- When drivers are required at runtime for access via PCI or USB
- When some GAC libraries are required while using the Triamec.Tam.UI NuGet package.

[Updating](https://learn.microsoft.com/en-us/nuget/consume-packages/install-use-packages-visual-studio#update-a-package) to a new version of the TAM API is accomplished using the NuGet package manager.

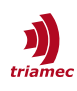

## <span id="page-7-0"></span>**3 Topology**

The [TAM Topology](#page-71-2) is the object-oriented tree containing corresponding instances of all hardware devices with their respective capabilities. The application queries the topology tree to find the hardware devices it is built for. It informs applications about changes within the tree through an observer pattern.

It is a logical tree of objects related to each other with a *has-a* association. All objects are instances of the ITamNodeComposite interface for consistent parent and child navigation. Each node has a Nodes collection, a ParentNode and two indexers to find child nodes by index or by name. This helps applications to do generic queries within the tree.

The topology is build on top of the [Tria-Link](#page-71-1) protocol, which itself is supported by different *data-link* layers:

- The native [Tria-Link](#page-71-1) token-ring as explained in the [Tria-Link](#page-71-1) user manual.
- A hardware simulation used for early software testing.

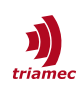

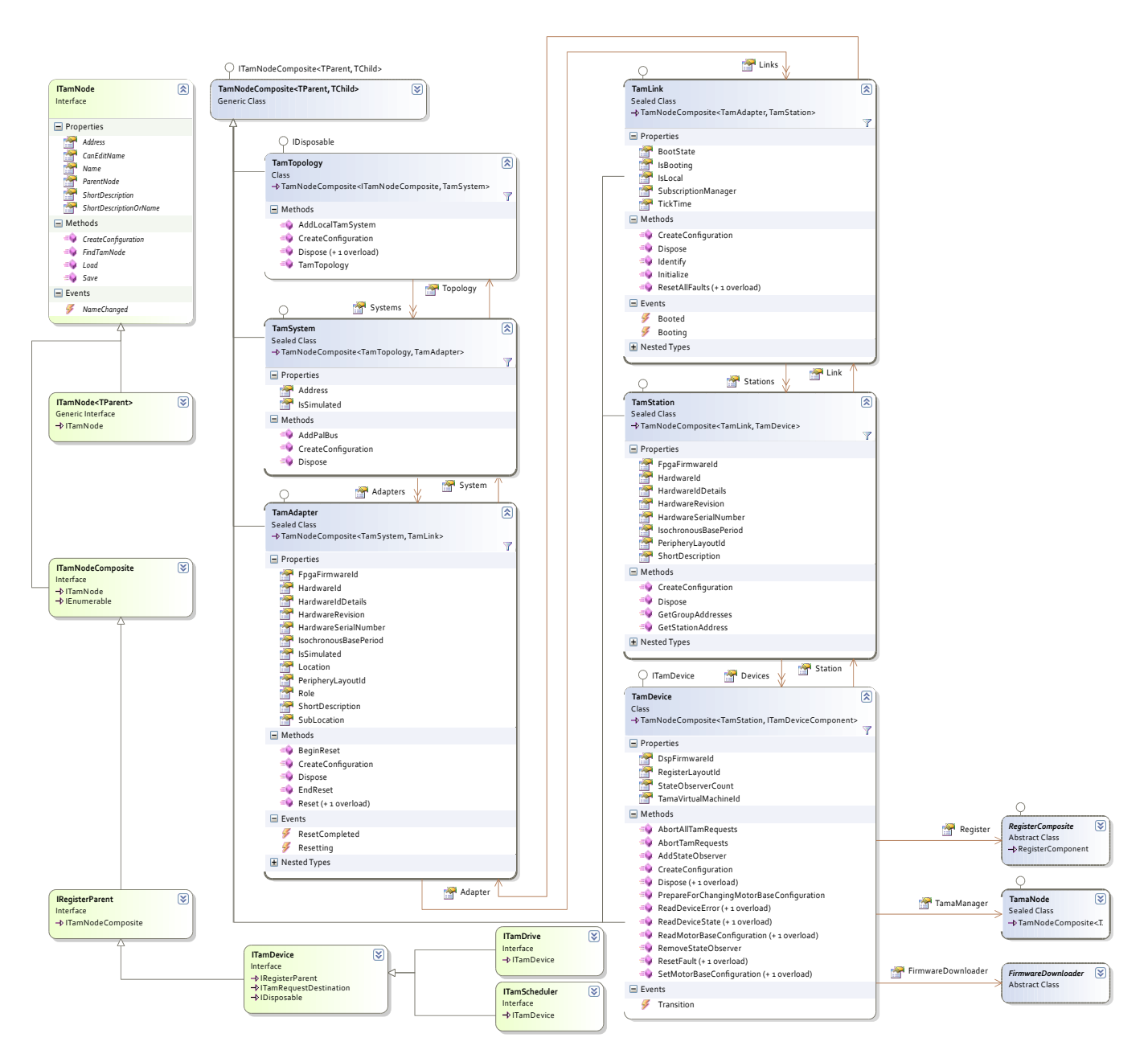

<span id="page-8-0"></span>*Figure 4: [TAM Topology](#page-71-2) classes and interfaces overview*

*Each instance in the topology is [TAM](#page-70-0) node composite, which can contain further [TAM](#page-70-0) nodes. Please note the hierarchic levels of the different classes of [TAM](#page-70-0) nodes. The bottom class, [TAM](#page-70-3) [Device,](#page-70-3) contains registers, a [Tama](#page-71-0) manager and a firmware downloader, among others, which are themselves again [TAM](#page-70-0) nodes.*

■ 3<sup>rd</sup> party protocols.

The TAM topology consists of the following classes, all from the Triamec. Tam namespace, listed top down:

#### *ITamNode*

Many classes in the TAM API implement the ITamNode interface. Such a TAM node is addressable by a

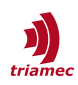

unified resource identifier (URI), the Address. This makes it possible to locate them given a URI, using the FindTamNode method. This can be used to persist references to nodes.

For most nodes, the Name of the node and its parent nodes defines its address. Because names may be changed, addresses are only unique among one TAM topology and references may become invalid because of renaming within the topology.

#### *TamTopology*

The root of the hierarchy. Starting point of all applications built on top of the TAM API.

**TamTopology** topology = new();

At the end, all hardware resources must be freed. Therefore, the topology needs to be disposed.

#### *TamSystem*

Represents a local or remote control system. This is typically the computer the application runs on.

**TamSystem** system = topology.AddLocalSystem(DataLinkLayers.TriaLink);

This call sets up access to the drives via a Tria-Link PCI adapter card.

The returned TamSystem instance is added to the topology.

Based on your hardware setup, you may want to pass a different argument:

- DeviceUsb for Triamec devices attached directly via USB.
- **TriaLinkUsbObserver if you use the USB plug of a Tria-Link PCI adapter card or a TLU1 box.**

In order to access devices attached to a network, use the following API:

var nicName = "Ethernet 3"; // The name of a network interface card as shown e.g. by ipconfig **TamSystem** system = topology.ScanNetworkInterfaces(nicName)[0].ParentNode;

For more information about networked access, refer to application note AN123 [\[15\]](#page-72-8).

Have a look at the *Acquisition* [developer sample](https://github.com/Triamec/Acquisition) to see this code fully integrated.

**Usage** TamSystem implements IDisposable. However, you must not dispose the instance by yourself since ownership is taken by topology. This holds for all nodes in the hierarchy.

#### *TamAdapter*

Computer hardware connected to external hardware devices using the *[Tria-Link](#page-71-1)* communication protocol.

Examples are the TL PCI card or an USB port. In large TAM systems, more than one adapter card can be connected to one PC. This may help to distribute traffic to separate [Tria-Links](#page-71-1), while maintaining the ability to operate them from the same software in one PC.

#### *TamLink*

The communication channel connecting the adapter with hardware devices using the [Tria-Link](#page-71-1) protocol.

Typically, an adapter has exactly one link and plays the role of the *master* participant in the data-link

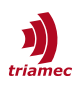

layer protocol. Within one link, all hardware devices are synchronized and may communicate with each other in real-time.

### **Booting**

At the beginning, the TAM link does not show the connected hardware devices. Instead, client code needs to invoke one of the boot procedures:

- *Initialize* Find all hardware devices in the [Tria-Link](#page-71-1), including newly inserted hardware.
- *Identify* Find all hardware devices with a legal address. Typically, hardware devices don't have a legal address after power cycle.

```
TamLink link = system[0][0]; // get the 1st link on the 1st adapter. 
link.Initialize();
```
Booting is a long-running process and may last for a quarter of a minute.

#### *TamStation*

Addressable party within the link.

This is typically one-to-one related with a hardware device, but there exist devices seen as multiple stations. This is the concept of virtual stations. For example, the PCI adapter card TLC100 is seen as two stations with separate addresses, one to communicate via PCI bus with the PC, and one to communicate with the microprocessor on the card.

#### *TamDevice*

The *microprocessor* in a station, for example, a digital signal processor (DSP).

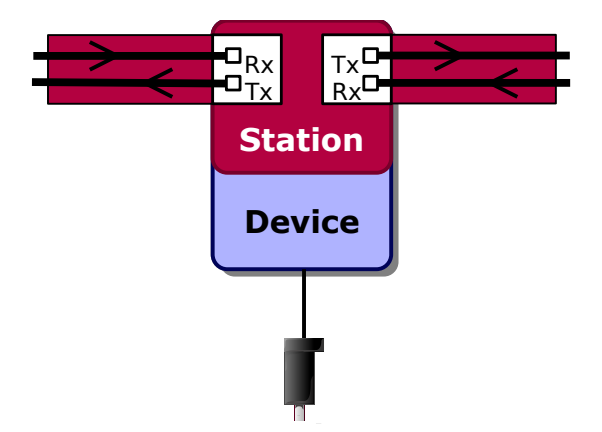

#### <span id="page-10-0"></span>*Figure 5: Station and device relationship.*

*The [TAM](#page-70-0) station is visible in the [Tria-Link](#page-71-1) and ensures communication. The TAM [Device](#page-70-3), for example a servo drive, is a CPU implementing the control of the motor.*

A station may have zero or one device. For example, [Triamec Motion AG](#page-71-3) servo drives are always equipped with a microprocessor. I/O-modules and PCI adapter cards may optionally be equipped with a microprocessor.

All devices have registers (see chapter 4) which they may publish (see chapter 5). Tama programs may

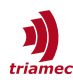

be loaded and executed (see chapter [7\)](#page-35-0).

Each device implements the device state machine (see chapter [6.1](#page-25-0)).

#### *ITamDrive*

Servo drive with typically one axis, capable for doing motion(see chapter [6](#page-25-1)).

#### *ITamScheduler*

TAM device containing [Schedule](#page-70-4)s. See section [6.5](#page-32-0) for more details.

For more information about the life-cycle of different instances of the above classes and interfaces, see section [13.7](#page-68-0).

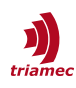

## <span id="page-12-0"></span>**4 Registers**

[Registers](#page-70-5) is the most important concept of the TAM API to communicate with TAM devices. Instead of defining lots of different commands and command arguments in the [Tria-Link](#page-71-1) protocol, most of the communication is done by reading and writing registers, and a register *commit* mechanism (section [4.2\)](#page-14-0).

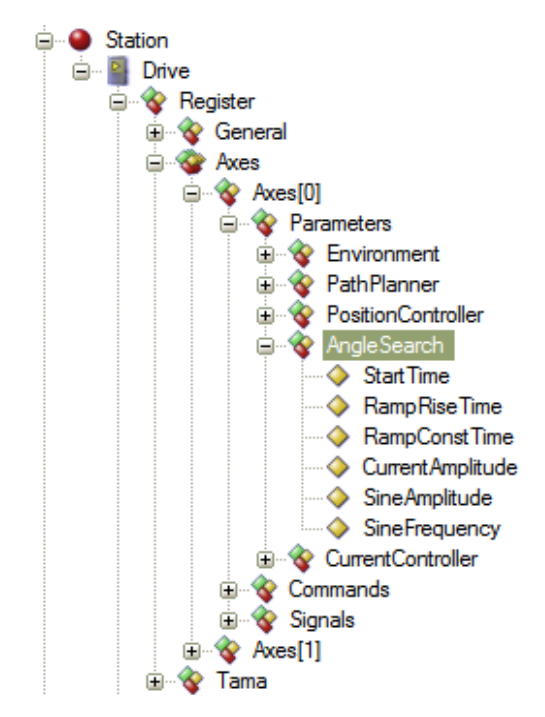

<span id="page-12-1"></span>*Figure 6: Part of the register tree as viewed by the [TAM System Explorer](#page-72-1).*

*Registers are a general purpose concept to configure a TAM [Device.](#page-70-3) For a clear arrangement, registers are ordered in a tree structure.*

A single register abstracts a memory location in the RAM of the device, together with its type, accessibility and name. For clarity's sake, registers are nested in a tree structure similar to the topology hierarchy; there are composites and arrays of registers.

All registers together form the *register layout* of a TAM device.

Different devices have different register layouts. Therefore, each register layout has an identifier, the RLID. Each device bespeaks its RLID (TamDevice. RegisterLayoutId), such that the correct register layout may be instantiated. Register layouts are saved in *register catalog* libraries which are loaded as needed by the TAM framework.

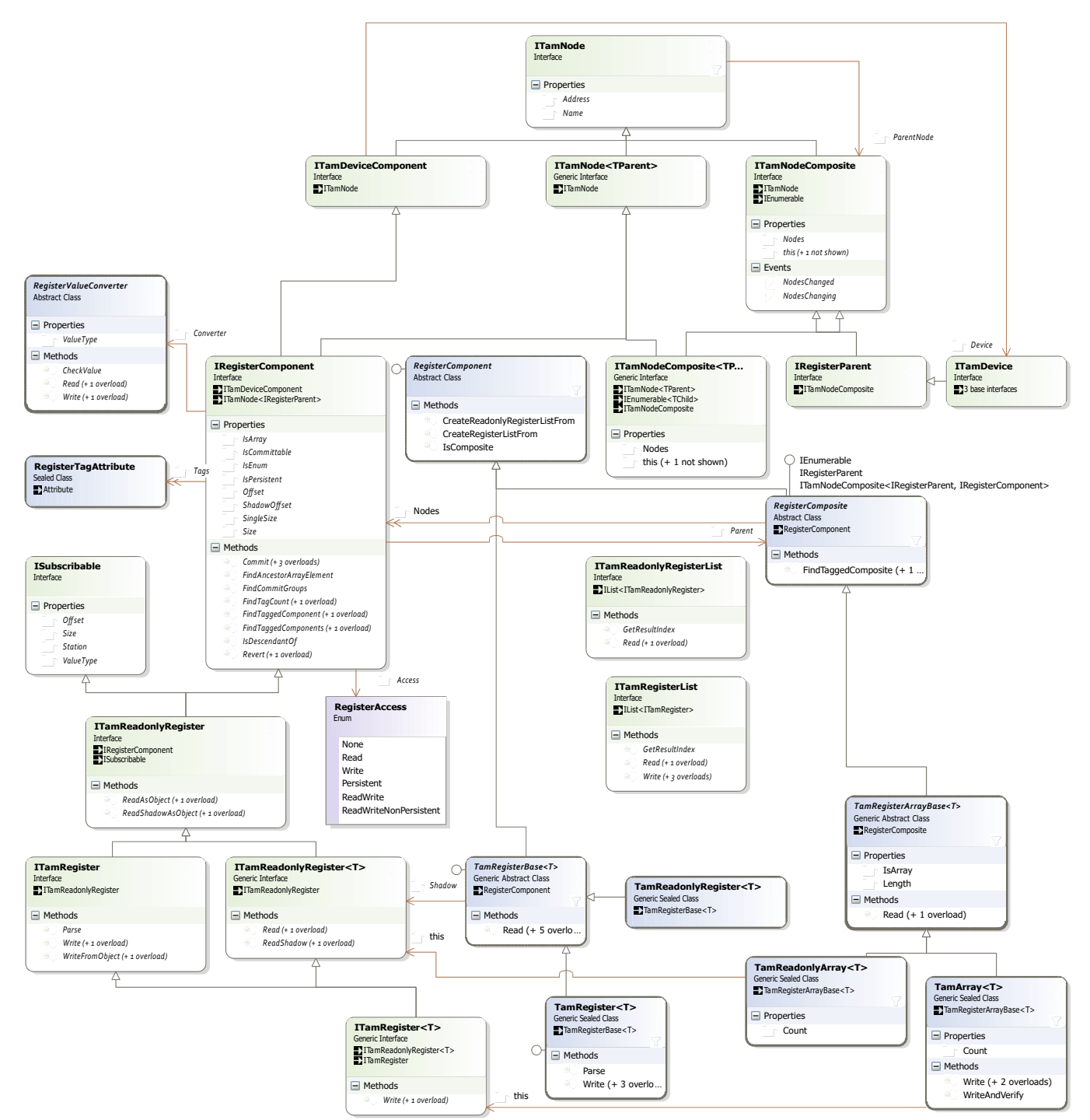

<span id="page-13-0"></span>*Figure 7: The register classes and interfaces*

*Just like the [TAM Topology,](#page-71-2) the registers of a TAM [Device](#page-70-3) form a hierarchy. In order to support registers with strongly typed values, composite registers like register arrays, light weight array element registers, read-only registers and more, many classes and interfaces are introduced. The most common functionalities out of these classes are finding a specific register, and reading, writing and committing that register.*

In practice, three main type of registers are found:

#### 1. *Parameters*

Used to parametrize the firmware, for example the position controller of an axis on a drive.

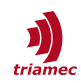

### 2. *Commands*

Commit switches (see section [4.2](#page-14-0) [below](#page-14-0)) and low level triggers for internal firmware state machines.

3. *Signals*

Read-only registers publishing the state of the firmware and allowing for data acquisition and synchronization.

### <span id="page-14-1"></span>**4.1 Retrieving Registers**

Accessing registers in an application starts by consuming the Triamec.Tam.TriaLink NuGet package for Tria-Link drives, or the Triamec.Tam.EtherCat NuGet package for EtherCat drives, respectively.

Both packages contain libraries with register layout namespaces which you can import:

using **Register** = Triamec.Tam.Rlid19.**Register**;

Given a device instance, get hold to its root register:

**ITamDevice** device = …; var register = (**Register**)device.Register;

Climb down the register by dereferencing individual members:

var appRegister = register.Application.Variables.Floats[0];

Use the TAM System Explorer to learn about the structure of the register layout and to get the addresses of the registers needed in the code.

If you need to write code supporting devices with different register layouts, read chapter [13.4](#page-58-0): [Working](#page-58-0) [With Multiple Register Layouts.](#page-58-0)

Access the register:

```
float backup = appRegister.Read();
appRegister.Write(47.11f);
```
### <span id="page-14-0"></span>**4.2 Committing**

Parameters are read by the firmware in real time. Therefore, it would be dangerous when an application changed for example the current controller parameters one by one. For this sake, the *transactional* model of committing helps and enforces applications to change parameters all-at-once.

For example, the position controller parameters form the position controller *commit group*. Each commit group has a special *commit switch* command register assigned. After changing some parameters,

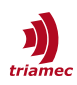

this boolean register needs to be set to true, which marks the end of the transaction.

Each committable register has a shadow register. Writing to a committable register is always redirected to its shadow register. When the commit switch is set, the firmware copies all shadow registers atomically to the committable registers.

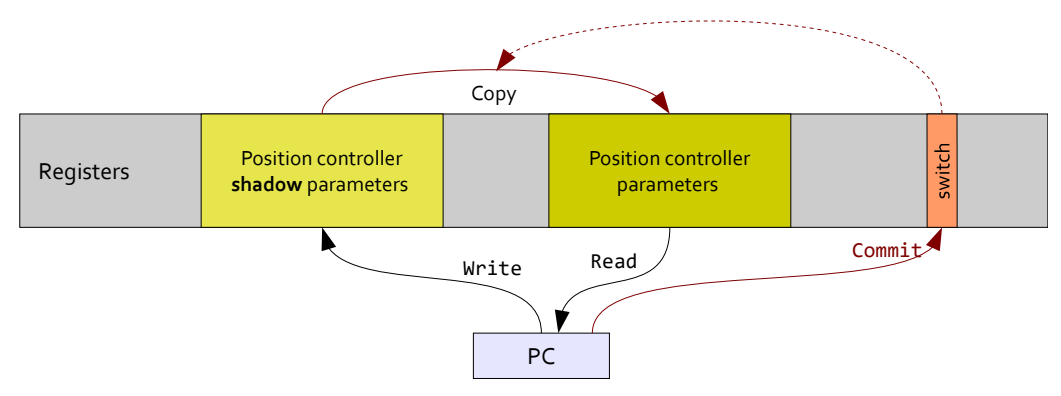

<span id="page-15-1"></span>*Figure 8: Committing and shadow parameter registers*

*Writing a value to a position controller parameter redirects the change to its shadow. When the position controller commit switch is written, all shadow parameters of the position controller commit group are copied to the actual parameters.*

The uncommitted values cannot be read back. Therefore, writing values and committing should be done in sequence without any delay. Specifically, don't misuse the shadow as caching mechanism.

The commit switch is implemented as a normal command register. All commit commands are Boolean, and reverted to False automatically, when the copy procedure has finished.

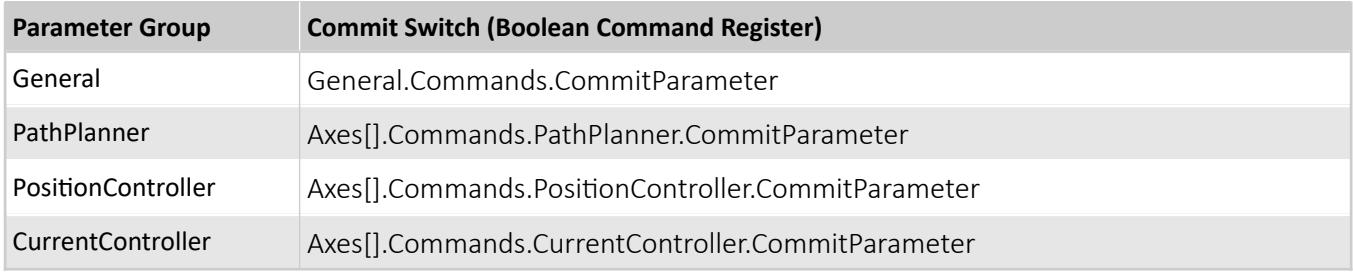

**Warning** Do not change parameters before the last commit finished.

### <span id="page-15-0"></span>**4.3 Register Converters**

Registers hold simple numeric values only. More complex values, such as strings, cannot be directly represented. Therefore, a register composite or leaf may have a register value converter specified, defined by the register layout designer. The converter provides applications with a more sophisticated view of its underlying register data, and is also able to parse such values and save them back to the registers.

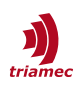

For example, the device name is represented as an integer array. It's value is accessed as follows:

```
Triamec.Tam.Rlid19.Register register = …;
var name = register.General.Parameters.DeviceName.Converter.Read().ToString();
register.General.Parameters.DeviceName.Converter.Write(name + "!");
```
### <span id="page-16-0"></span>**4.4 Speeding Up With Register Lists**

Each time a register is read or written, a [Tria-Link](#page-71-1) packet is sent, and a response is received. However, the protocol allows reading or write multiple registers at once. Additionally, it is possible to send multiple packets before waiting for a response.

These performance gains can be achieved using the ITamRegisterList and ITamReadonlyRegisterList interfaces, which are retrieved using RegisterComponent.CreateRegisterListFrom and RegisterComponent.CreateReadonlyRegisterListFrom.

```
ITamRegisterList list = RegisterComponent.CreateRegisterListFrom(
     modUpReg, modDownReg, velReg, accReg, jerkReg, drfReg);
TamValue32[] writeBuffer = list.CreateWriteBuffer();
TamValue32Pair pair = Float64.ConvertToTamValue32Pair(Math.PI * 2);
writeBuffer[list.GetWriteIndex(modUpReg)] = pair.Value0;
writeBuffer[list.GetWriteIndex(modUpReg) + 1] = pair.Value1;
writeBuffer[list.GetWriteIndex(modDownReg)] = 0;
writeBuffer[list.GetWriteIndex(modDownReg) + 1] = 0;
writeBuffer[list.GetWriteIndex(velReg)] = 50f;
writeBuffer[list.GetWriteIndex(accReg)] = 500f;
writeBuffer[list.GetWriteIndex(jerkReg)] = 5000f;
writeBuffer[list.GetWriteIndex(drfReg)] = 1f;
list.Write(writeBuffer);
modUpReg.Commit();
```
The listing demonstrates fast parametrization of a path planner. Note that length and used indexes of the write-buffer are an implementation detail of the TAM Software. The commit is done individually at the end, such that data is only committed if writing succeeded.

While the order in which the registers are written is maintained, they are not written atomically. The act of simultaneously copying is performed during commitment.

The similar listing for reading back the parametrization follows:

```
ITamReadonlyRegisterList rlist = RegisterComponent.CreateReadonlyRegisterListFrom(
     modUpReg, modDownReg, velReg, accReg, jerkReg, drfReg);
TamValue32[] readBuffer = rlist.Read();
int index = rlist.GetResultIndex(modUpReg);
double modUp = Float64.ToDouble(readBuffer[index], readBuffer[index + 1]);
index = rlist.GetResultIndex(modDownReg);
```
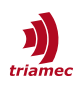

```
double modDown = Float64.ToDouble(readBuffer[index], readBuffer[index + 1]);
float vel = readBuffer[rlist.GetResultIndex(velReg)];
float acc = readBuffer[rlist.GetResultIndex(accReg)];
float jerk = readBuffer[rlist.GetResultIndex(jerkReg)];
float drf = readBuffer[rlist.GetResultIndex(drfReg)];
```
## <span id="page-18-1"></span>**5 Subscriptions and Acquisitions**

[Tria-Link](#page-71-1) provides a *publish/subscribe* mechanism in order to exchange data between [Tria-Link](#page-71-1) stations in real-time.

This includes receiving isochronous data on a host computer. The complexity of acquiring such data from different devices simultaneously is hidden in the *Acquisitions API* (section [5.4\)](#page-23-0). However, it might be worthy to skim through the following subscription related sections in order to understand the resources consumed by the API.

### <span id="page-18-0"></span>**5.1 Subscriptions**

In a subscription, one *publisher* station sends values of up to 5 of its registers, and one or more *subscriber* stations receive these values as they are sent in isochronous data. The number of subscriptions a station can publish depends on the product. Current products by Triamec Motion AG may publish up to 16 subscriptions and subscribe to 16 other subscriptions. This results in 80 published and 80 subscribed values.

Every device defines an isochronous data rate at which isochronous subscription packets are sent (IsochronousBasePeriod). For servo drives, this is the frequency rate of its path planner task, which is typically 10 kHz. Subscription participants need to be on the same link for correct synchronization.

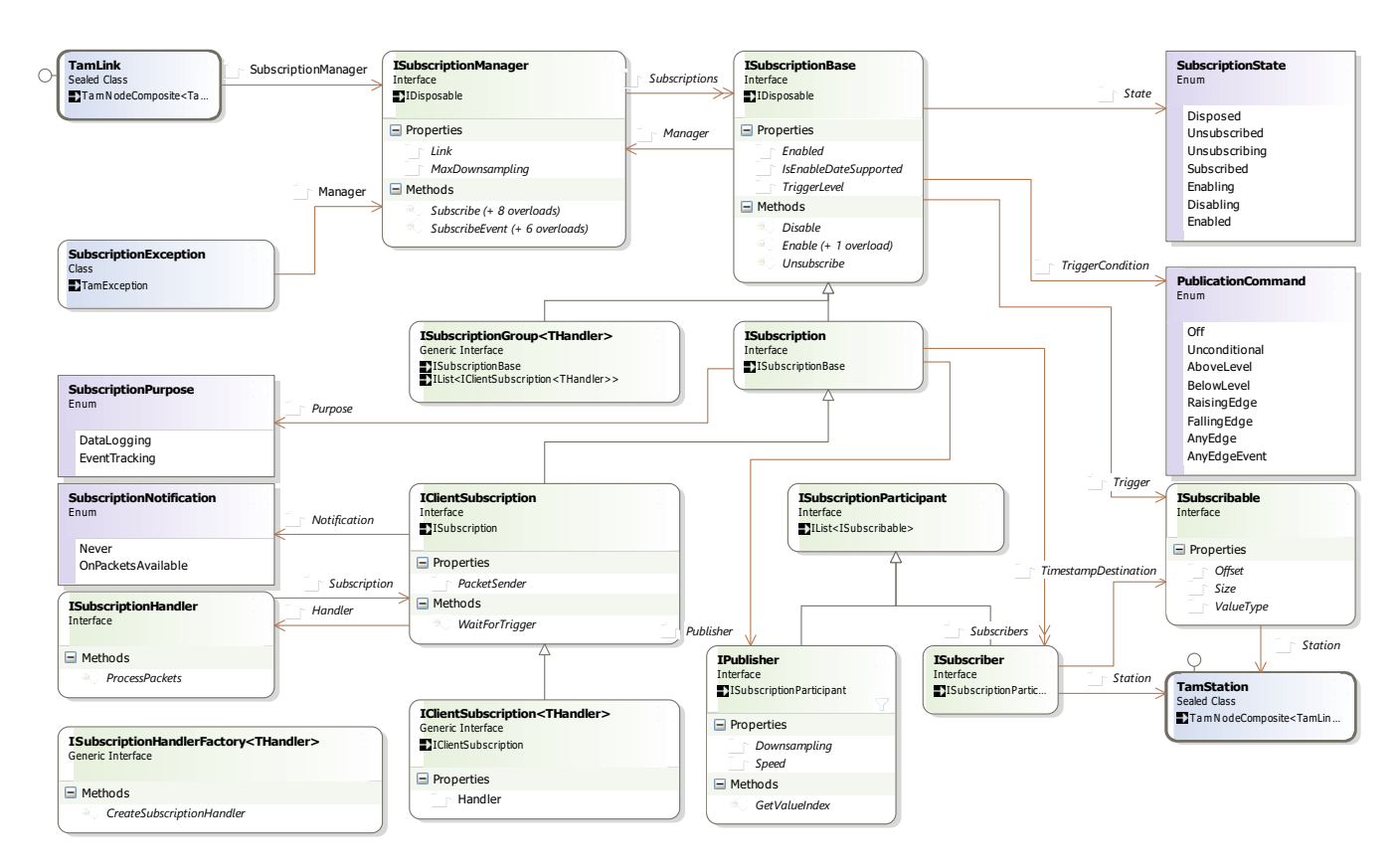

<span id="page-19-0"></span>*Figure 9: Subscriptions API*

*The [TAM](#page-70-0) link exposes the subscription manager which allows to create new subscriptions among stations within the [TAM](#page-70-0) link. To define which registers are to be published and where they are subscribed, publisher and subscriber participants have to be defined by the application. The publication rate, called "downsampling" and trigger conditions may be specified. A fast publication allows for transmission rates up to 100 kHz. For data acquisition, a polling or event driven model may be applied.*

### *Life cycle*

Subscriptions need resources on the [Tria-Link](#page-71-1) stations, therefore both the number of publications and the number of subscriptions is limited on every station. Clients create subscriptions and must unsubscribe them in order to free the resources they occupy.

During the life cycle of a subscription, it can be enabled and disabled at the publisher as needed. Disabling a subscription keeps its resources reserved and avoids unnecessary traffic on the [Tria-Link](#page-71-1) at times when the subscription values are not needed by the subscribers. Enabling of a subscription can be done with different trigger conditions (see below).

### *Down-sampling*

For the optimization of traffic on the [Tria-Link](#page-71-1) and CPU load on the PC, a *down-sampling* can be set individually for every publisher. The down-sampling denotes an integer multiple of the isochronous data rate at which subscription packets are sent. The default value is 1, typically corresponding to a 10 kilohertz rate. A down-sampling of 10 results in subscription packets to be sent 10 times less frequent than the isochronous data rate.

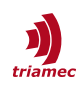

### *Fast Subscriptions*

For the analysis of signals updated at a higher rate than the isochronous data rate, it may be necessary to publish them with their full time-resolution. This is possible by means of *fast* subscriptions. Fast subscriptions also use isochronous packets with up to 5 register values. But instead of the values of up to 5 different registers, it contains up to 5 values of one register sampled at different times. The time stamp of the packet corresponds to the last register value, and the time stamps for the other register values can be calculated from the data rate of the fast subscription.

Fast subscriptions must be considered as expensive resources that cause high traffic rates on the [Tria-](#page-71-1)[Link](#page-71-1) and high CPU load when handled in the PC. The typical application of fast subscriptions is for the optimization of controller parameters. At the opposite, they are not used for axes coupling applications, which affect the path planner and therefore are sufficiently served with *regular* speed subscriptions.

Some devices support *superfast* subscriptions, where two packets per isochronous sampling time are transmitted.

The Speed property of subscriptions is configured within an IPublisher instance.

### *Subscription Purpose*

Subscriptions may generate heavy traffic on the [Tria-Link](#page-71-1). This could cause problems when the computer is among the subscribers, as control data could be lost within all the data logging values like a needle in a haystack. Therefore, like in the USB protocol, the [Tria-Link](#page-71-1) protocol defines different endpoints. This way, data logging values arrive in another FIFO than other data.

Subscriptions may be set up such that values are sent to the normal endpoint. This is defined by the subscription's purpose which is only relevant for *client subscriptions*. Client subscriptions are subscriptions where the only subscriber is the computer.

Subscriptions created by the Subscribe methods of the subscription manager always have the *data logging* purpose. Massive data is expected and therefore, the values are sent to the second endpoint.

In contrast, subscriptions created with SubscribeEvent always have the purpose of *event tracking*. The values published by such subscriptions has control character and is therefore sent to the normal endpoint. In the following, such a subscription is referred to as *event subscription*.

### *Triggers & Events*

When a subscription is enabled, a trigger condition can be set on an arbitrary register of the publisher. The trigger register must meet the trigger condition before the subscription starts to send isochronous subscription data. The following table gives an overview of the possible trigger conditions:

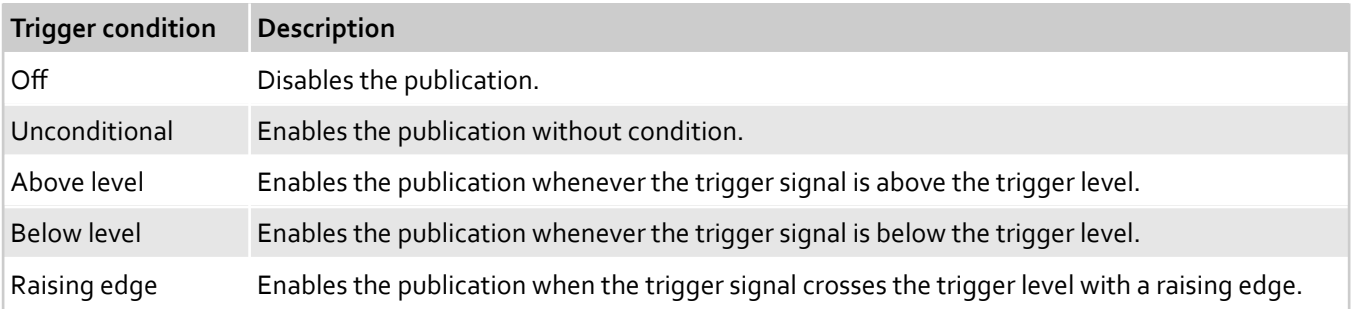

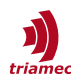

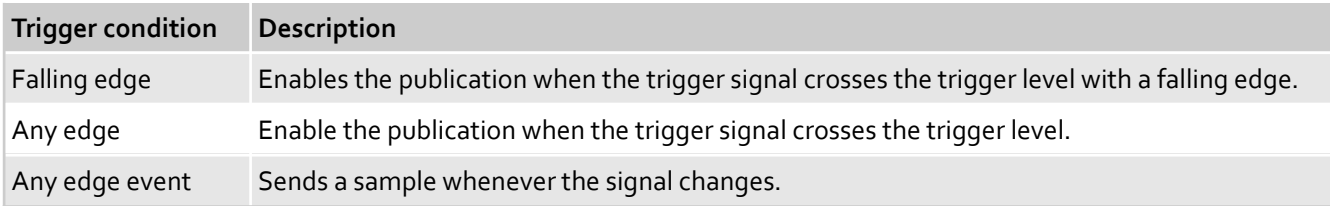

The last trigger 'Any edge event' has event-like character: it can be used to receive state changes from a device.

**Caution** Because data may be lost on the [Tria-Link,](#page-71-1) it cannot be guaranteed that all events are always transmitted. Even when the error certainty is very small, for reliability reasons, it may be more secure to use an any edge trigger.

### <span id="page-21-0"></span>**5.2 Setting Up Subscriptions**

Given a [TAM](#page-70-0) link having two drives with the same register layout. The subscription manager is property of the link.

ISubscriptionManager subscriptionManager = link.SubscriptionManager;

The goal is to set up a subscription between the two drives which transports path values. First, references to the register roots of the drives is helpful.

```
Register publisherRegister = (Register)link[0][0].Register;
Register subscriberRegister = (Register)link[1][0].Register;
```
The cast is needed because the Register property of the TAM [Device](#page-70-3) is of the general type RegisterComposite, not of the register layout specific type.

Next, the subscription participants are set up.

```
ushort downsampling = 1;
IPublisher publisher = new Publisher(downsampling,
   // timestamp implicitly included
   publisherRegister.Axes[0].Signals.PathPlanner.Position.Float32,
   publisherRegister.Axes[0].Signals.PathPlanner.Velocity,
  publisherRegister.Axes[0].Signals.PathPlanner.Acceleration);
ISubscriber subscriber = new Subscriber(
   subscriberRegister.Axes[0].Signals.PathPlanner.PathValuesTimestamp,
   subscriberRegister.Axes[0].Commands.PathPlanner.Xnew.Float32,
   subscriberRegister.Axes[0].Commands.PathPlanner.Vnew,
   subscriberRegister.Axes[0].Commands.PathPlanner.Anew);
```
The passed registers form a one-to-one relationship. The down-sampling factor and high-speed arguments may be omitted in this case, as they have the default value. The publishing and subscribing stations are explicitly defined by the passed registers. Sanity checking is being performed to ensure that all passed registers belong to the same station.

Now, the subscription can finally be created.

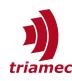

ISubscription subscription = subscriptionManager.Subscribe(publisher, subscriber);

This completes the set-up of the subscription. Multiple subscribers could be specified, which would automatically constitute a subscriber group.

To have the station send values, just type

```
subscription.Enable();
```
Please note that this method has an overload which allows for specifying trigger conditions.

When the publisher should stop to send values, type

```
subscription.Disable();
```
The subscription may be enabled again, as long as it is not unsubscribed.

```
subscription.Unsubscribe();
subscription.Dispose();
```
Unsubscribing the subscription frees the resources on the publisher and the subscribers and disposes possibly constituted subscriber groups. The subscription must also be disposed to free allocated computer resources. If it is disposed but not disabled and unsubscribed, the publisher remains sending values to the subscribers.

The [Gear Up! sample application](https://github.com/Triamec/GearUp) is a fully functional application demonstrating this type of subscription.

### <span id="page-22-0"></span>**5.3 Establishing Data Acquisition**

In this section, a client subscription is set up for a given float register  $r$  using a down-sampling factor of 100. The values are appended to a file with name  $f$ . An above level trigger ensures that all delivered values are greater than 0.

```
IPublisher p = new Publisher(100, r);
IClientSubscription subscription = r.Station.Link.SubscriptionManager.Subscribe(p);
subscription.Handler = new DataLogger(subscription, new StreamWriter("log.txt"));
subscription.Notification = SubscriptionNotification.OnPacketsAvailable;
subscription.Enable(PublicationCommand.AboveLevel, r, 0);
```
The  $\text{DataLogger}$  class implements the handler of the delivered data logging packets, like this:

```
public class DataLogger : ISubscriptionHandler {
     private int valueIndex;
     private TextWriter logger;
     public DataLogger(IClientSubscription subscription, TextWriter logger) {
         Subscription = subscription;
         this.logger = logger;
         // cache the index within the delivered packets of the subscribed register
         this.valueIndex = Subscription.Publisher.GetValueIndex(Subscription.Publisher[0]);
     }
```
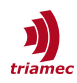

```
 public IClientSubscription Subscription { get; private set; }
    public void ProcessPackets() {
         Packet[] packets = Subscription.PacketSender.Dequeue();
         foreach (Packet packet in packets) {
             this.logger.WriteLine(packet.GetPacketData()[valueIndex].AsSingle);
         }
    }
}
```
The client subscription needs to be disposed at the end. Another aspect unconsidered in the example is exception handling. Subscribing and enabling may throw exceptions for different reasons.

### <span id="page-23-0"></span>**5.4 Acquisitions**

The acquisitions API (Triamec.Tam.Acquisitions) allows signals from devices to be saved in a buffer with predefined size.

A *variable* specifies what to acquire together with a desired sampling time.

An *acquisition* instance is created by passing a list of variables. The Acquire method takes a duration as argument. The data will be acquired in a synchronized manner.

When it returns, each variable contains the acquired data. These values are retrieved by iterating over the variable using a foreach construct. If using LINQ is an option, the ToArray() extension method is also handy. Timing information is obtained by the StartTime and SamplingTime properties. There are situations where data will contain gaps. A variable without gaps is said to be *regular*. If the IsRegular property returns false, the variable is split into *segments* which are themselves regular.

The sampling time of a variable may be different from the desired sampling time due to rounding and transfer rate limitations.

It is possible to repeatedly acquire data without data loss between subsequent acquisitions. To enable this functionality, construct an acquisition passing a *prolonging* duration, that is, a maximal duration for which space must be reserved for acquired data.

Following a MATLAB script demonstrating what can be done.

```
% import all classes from the Acquisition namespace
import Triamec.Tam.Acquisitions.<sup>*</sup>
% create acquisition parameters without trigger and fastest possible sampling rate
samplingTime = TimeSpan(double(TimeSpan.TicksPerSecond)/50000);
sampleCount = 500000;
samplingDuration = TimeSpan.FromSeconds(samplingTime.TotalSeconds * sampleCount);
% create the variable to acquire, providing double values
variable = axisReg.Signals.General.ActualCurrentA.CreateVariable(samplingTime);
% subscribe a stimulus in order to start the acquisition (requires MATLAB R2010b)
trigger = TamTrigger(axisReg.Signals.PathPlanner.Done, ...
    PublicationCommand.FallingEdge, TamValue32.FromBool(true),
     Stimulus(@() MoveRelative(axis, 20)), TimeSpan.FromSeconds(10));
% do acquiring
```

```
variable.Acquire(samplingDuration, trigger);
% alternative to acquire multiple variables synchronized
% twoVars = NET.createArray('Triamec.Tam.Acquisitions.ITamVariable', 2);
% twoVars(1) = variable1;
% twoVars(2) = variable2;
% acquisition = TamAcquisition.Create(twoVars);
% acquisition.Acquire(samplingDuration, trigger);
% acquisition.Dispose;
% copy result
data = GetValuesFromVariable(variable);
% get actual sample time
d = variable.SamplingTime.TotalSeconds;
% plot
t = 0:d:d*(sampleCount-1);plot(t, data);
xlabel('t [s]');
function MoveRelative(axis, distance)
     import Triamec.TriaLink.*
     disp('Issuing stimulus')
     axis.MoveRelative(Float40.FromDouble(distance));
end
function values = GetValuesFromVariable(variable)
  if variable.IsRegular
  values = double(NET.invokeGenericMethod('System.Linq.Enumerable', ...
 'ToArray', {'System.Double'}, variable));
  else
 error('Data contains gaps.');
  end
end
```
Another common pattern with prolonging acquisitions is to retrieve as much data as available in buffers in a loop, as depicted in this C# pseudocode.

```
double[] buffer = \dots; int index = 0;
using (var acquisition = TamAcquisition.Create(timeLimit, variable1)) {
     while(true) {
         acquisition.Acquire(TimeSpan.Zero);
         foreach(var sample in variable1) {
             buffer[index++] = sample;
 }
         OtherWork();
     }
}
```
The call to Acquire passes a zero duration, which means in case of a prolonging acquisition to return *at least* zero samples.

## <span id="page-25-1"></span>**6 Motion**

Before moving an axis with a drive (section [6.2](#page-27-0)), some setup has to be done (section [6.1\)](#page-25-0), and in order not to miss the end of the move, the request technology comes in (section [6.3](#page-29-0)).

All motion related units are basically *SI units*, avoiding confusions. Positions are always relative to the encoder. With a rotary encoder, all positions are to be interpreted in radian, where linear encoders imply meters as unit.

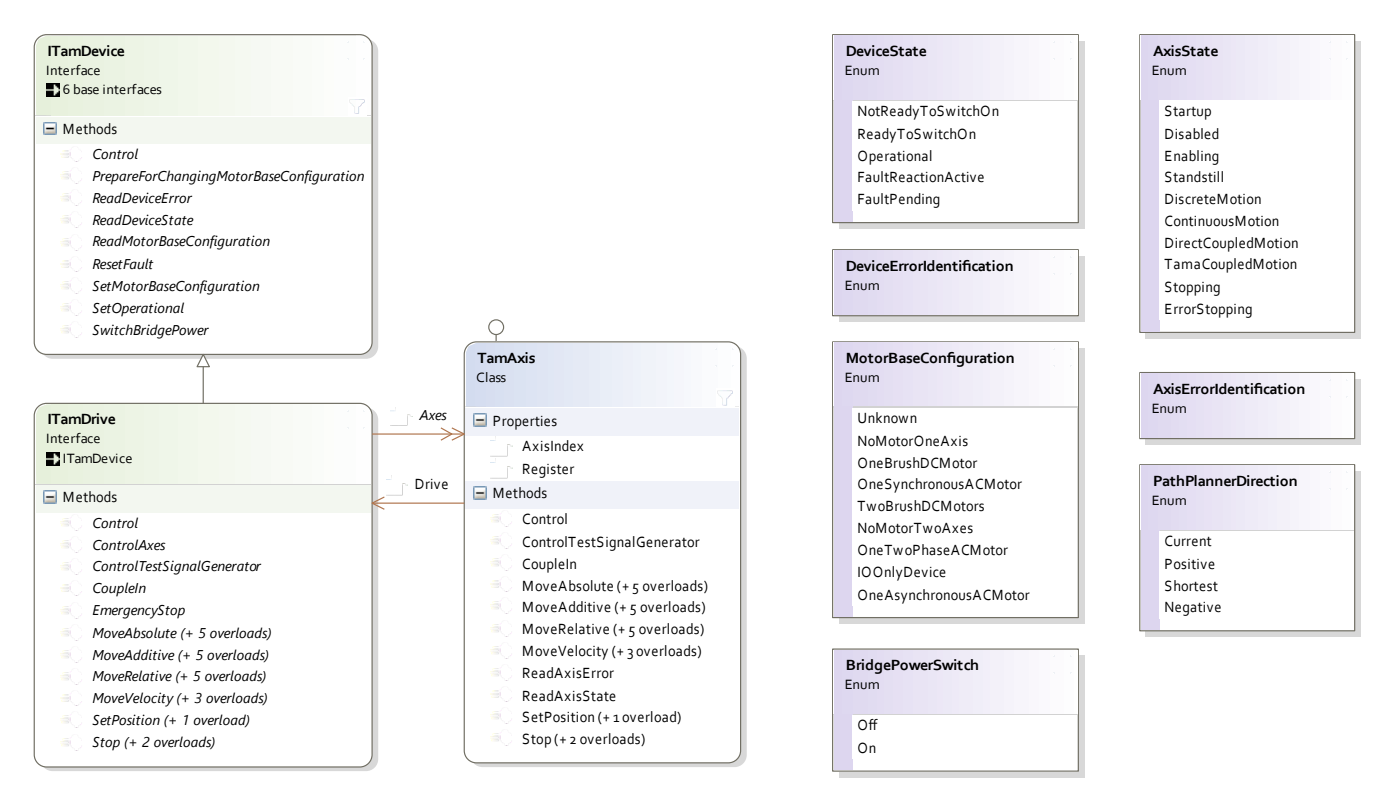

<span id="page-25-2"></span>*Figure 10: [TAM](#page-70-0) drive elements*

*A TAM [Device](#page-70-3) might be a drive. Drives can be set operational by turning on the bridge power. Then, its axes (usually they have exactly one of them), may be enabled by the control methods, and moves may be executed. State register read out convenience methods are provided.*

### <span id="page-25-0"></span>**6.1 Drive**

[Figure 10](#page-25-2) introduces drive and axis in the topology object model, showing the motion related methods and related enumerations only. Some methods are defined on both the drive and the axis object.

A method defined on the drive affects all axes, while the equivalent method on the axis affects only the

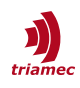

respecting axis. MoveAbsolute, for example, called on a drive object, will cause all axes of the drive to move to the specified position. If a drive has only one axis, the behavior of the two sets of methods is identical.

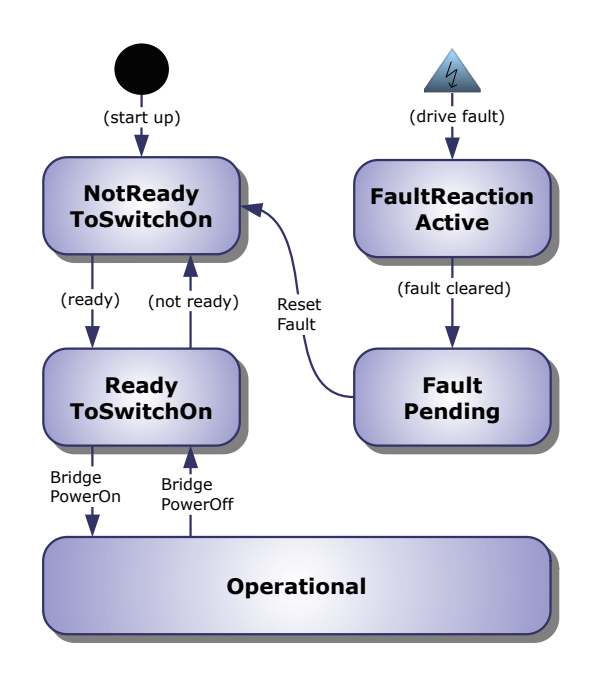

### <span id="page-26-0"></span>*Figure 11: Device State Machine*

*After a power cycle, the device is not ready to switch on for a short amount of time. When it is ready to switched on, it may be set in the operational mode. When an error occurs, the device stays in the fault reaction active state until the error condition goes away. The error must then be acknowledged before it can be set operational anew.*

[Figure 11](#page-26-0) shows the *state machine* implemented by all devices, although it is originally designed for drives. Some devices may never reach some states, for example the Operational state.

The state is read using the ITamDevice.ReadDeviceState method, which is just a convenience function hiding a register read operation.

At start-up or reset, the device needs to be initialized, for example, its registers. This is the state  $Not-$ ReadyToSwitchOn from the DeviceState enumeration, located in the Triamec.TriaLink namespace. The application has to wait as long as the device is in that state.

Before continuing, the *motor base configuration* needs to be correct. Principally, this is a special readonly register setting up fundamental drive firmware internal parameters. It also has an influence how many axes the device drives. It can be read out with ITamDevice. ReadMotorBaseConfiguration and set with the SetMotorBaseConfiguration method.

**Note** The above is only relevant for old generation drives. For new drives, the motor base configuration is an ordinary register parameter, one per axis, named Motor/Type. The mentioned APIs will be deprecated.

To be able to move, the bridge power must be switched on with the ITamDrive. SwitchBridge-Power method. At the end, the same method is used to switch bridge power off.

When an error occurs, the device spontaneously transitions into state FaultReactionActive, and, when the fault disappears, into  $Fault$   $\text{Pending}$ . This forces applications to check for the error and explicitly reset the fault (using the method ITamDevice.ResetFault). The error is retrieved using

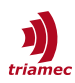

ITamDevice.ReadDeviceError. An example of such a fault is when the temperature rises over a specified limit.

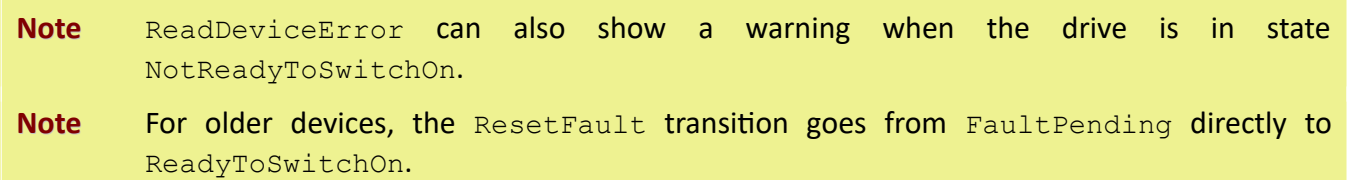

### <span id="page-27-0"></span>**6.2 Axis**

The ITamDrive interface offers an Axes collection with element type TamAxis.

**Caution** For devices supporting the SetMotorBaseConfiguration command, when the motor base configuration changes, the axes instances are disposed and new ones created. Therefore, it may be inopportune to cache references to the axes instances.

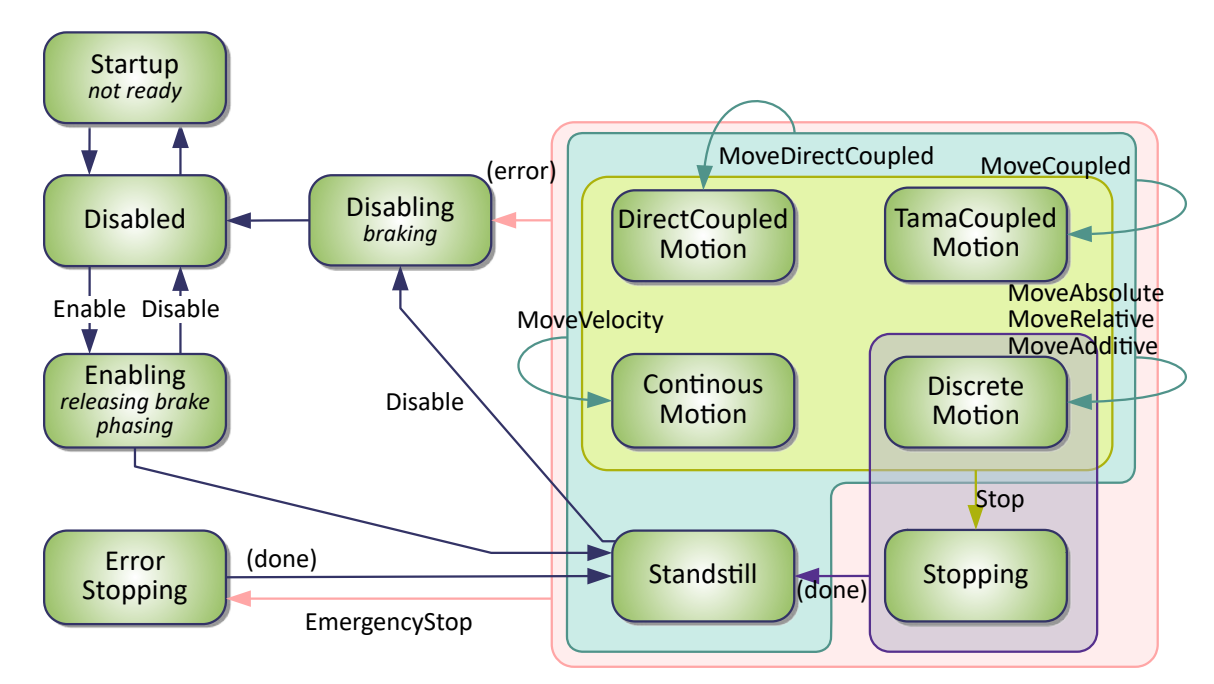

### <span id="page-27-1"></span>*Figure 12: Axis State Machine*

*As soon as the axis is ready, it may be enabled. After this potentially long running process, the axis is in standstill. Using the move method, different motion modes can be established. Reprogramming is possible, when realized in real-time by a Tama program, within 100 µs. At any time when moving, the axis may be stopped, which may need some time to slowdown. In coupled motion, the path is received by a subscription which needs to be set up separately.*

When the drive's bridge power is switched on, the axis is still inordinate, that is, disabled. The position and current controllers have to be enabled, a motor brake has possibly to be released, and an angle search algorithm may be executed. This procedure may last for several seconds. Enabling and disabling

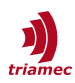

the axis is done by the Control method, which additionally allows acknowledging axis errors.

Similar to the drive's states and errors, the axis' state and error are read out using the ReadAxisState and ReadAxisError methods. The state diagram is shown in figure [12](#page-27-1).

A *path planner* is responsible to force the axis to move. It is controlled by a *[PLCopen](#page-70-6)* based API. The following excerpt shows a part of the API.

```
TamRequest MoveAbsolute(Float40 position, PathPlannerDirection direction);
TamRequest MoveRelative(Float40 distance);
TamRequest MoveAdditive(Float40 distance);
TamRequest MoveVelocity(float velocity);
TamRequest Stop(bool emergency);
TamRequest SetPosition(Float40 position, SetPositionMode mode);
TamRequest CoupleIn(bool direct);
TamRequest TorqueControl(float torque, float torqueRamp);
```
Most of these methods have additional overloads in order to specify direction, velocity, acceleration and deceleration. For a different jerk, however, the maximum jerk register has to be changed.

The move API is doubled in the  $ITamDirive$  interface, allowing for commanding two axes of a single drive at once.

The calls return immediately after acknowledgment was received from the drive. See chapter [6.3](#page-29-0) how to wait for the termination of move commands.

Movement takes place in six different states:

*Discrete motion*.

The axis is moved by the specified relative distance or to an absolute position.

*Continuous motion*.

A constant velocity, torque or force is applied forever. This mode has to be used with special care. No assumptions have to be made about when the PC could reliably stop the axis again.

- *Direct coupled motion* and
- *Tama coupled motion*.

Move synchronously to another axis. See section [6.4](#page-31-0) for more details.

 *Stopping* and *ErrorStopping*, respectively. Bring velocity to zero. These states are not reprogrammable.

The parametrization of the path planner and the position and current controllers is not in the scope of this document.

### <span id="page-28-0"></span>**6.2.1 Control System Treatment**

Most drives get integrated into a real time control system. Accessing them via TAM API is considered a secondary use case.

Using the TamAxis.ControlSystemTreatment property and the Override method, tell the axis that you're going to take control:

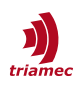

```
 class ControlSystemTreatment {
     bool IsSupported;
     void Override(bool enabled);
     bool GetIsOverridden()
 }
```
When not overriding the control system, the axis might reject your commands.

You should not do this, though, when your application is about to access the drive via the PCI interface.

All new generation drives with current firmware support this command. Use the IsSupported property if your application needs to support legacy devices.

### <span id="page-29-0"></span>**6.3 Requests**

The procedures described in the last sections may be *long-running*. However, the methods commanding them just wait for an acknowledgment and then return control to the caller. It is always in the caller's responsibility to detect the end of the procedure, be it enabling or a movement.

There are two principal possibilities to detect the end of a procedure, polling or events. Polling might be implemented by regularly reading out drive and axis state.

To implement an event driven model, the TAM API offers the *request* infrastructure with the Triamec.Tam.Requests namespace.

The starting point is the return value of the MoveAbsolute, Control and other methods, which is of type TamRequest. The request object stands for the issued request and the process it initiates. It can be used to wait for the termination of the request with the WaitForTermination method. If the method returns without timeout, check the TamRequest.Termination property for successful termination of the request. [Figure 13](#page-30-0) shows the involved classes.

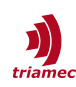

#### *Motion Requests*

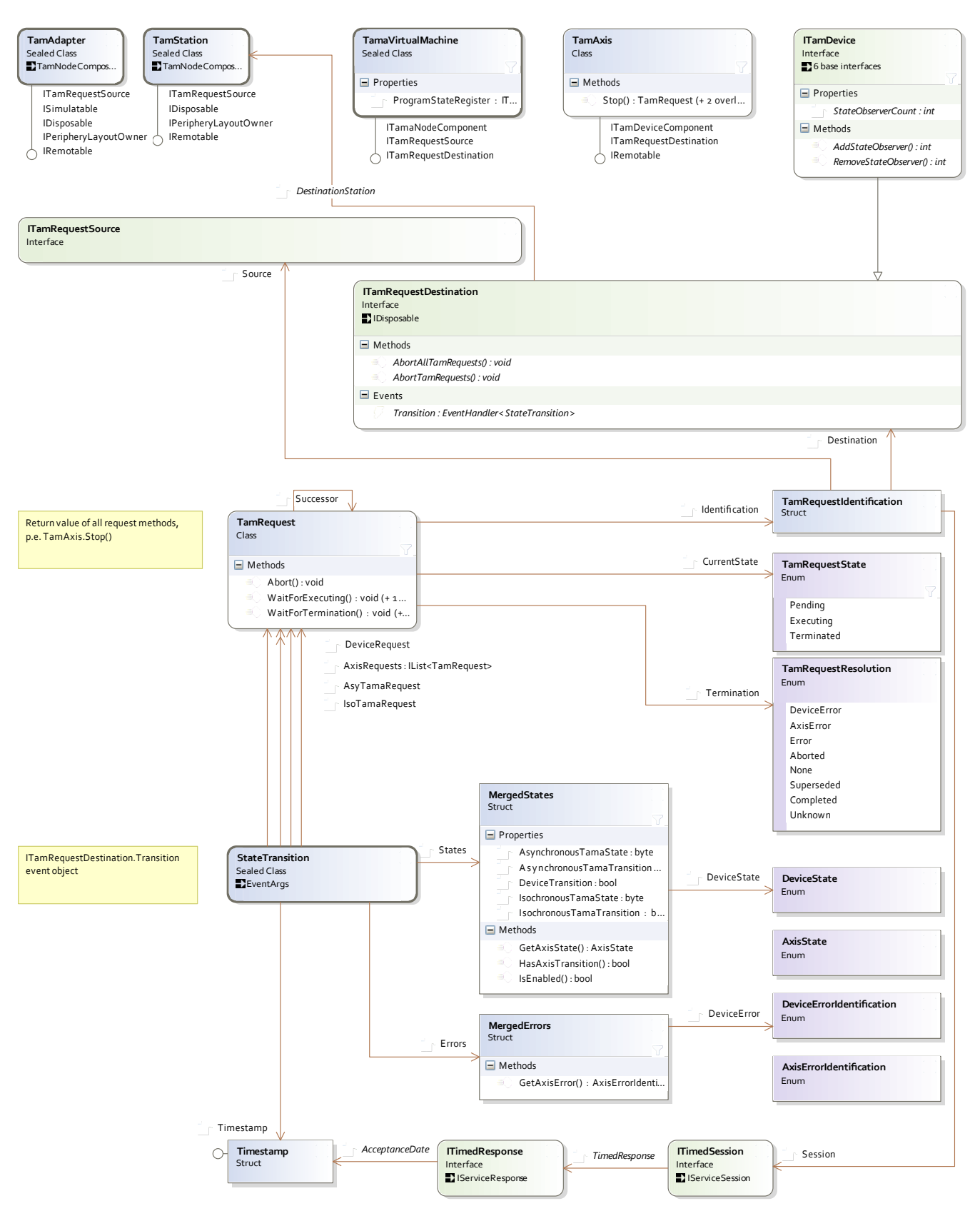

#### <span id="page-30-0"></span>*Figure 13: Request API.*

*Methods such as TamAxis.MoveAbsolute return immediately. In order to wait for the end of the commanded move, use the WaitForTermination method of the returned TamRequest instance.*

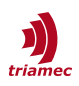

You will typically just use the WaitForSuccess and WaitForSuccessAsync convenience methods which allow checking termination and success in a one-liner.

The following listing outlines a method which commands a given axis to move to a specified position. The method does not return before the movement has terminated, given the movement does not last longer than a given duration maxTimeoutMilliseconds. It returns true when no timeout occurred and the movement was successfully executed.

```
TamAxis axis;
int maxTimeoutMilliseconds;
void MoveTo(float position) => axis.MoveAbsolute(position).WaitForSuccess(maxTimeoutMilliseconds);
```
Possible reasons a request could not be successfully completed include axis errors or another request reprogramming the path planner.

Internally, an event subscription is used to track the life cycle of the request by means of the drive or axis state machine. To be careful with resources, the internally maintained event subscription is only set up if requested by the application. This is done by the ITamDevice. AddStateObserver and RemoveStateObserver methods, or when a Transition event is subscribed (Available in ITamDevice, TamAxis and TamaVirtualMachine).

**Caution** These methods and events implement the *reference counter* pattern. Thus, it is critical to always call the pairs of methods (add/remove) in a strictly symmetrical manner. Otherwise, internally acquired resources might not correctly be disposed of.

The *transition* event can be subscribed in order to observe the drive or axis state machines. As the name proposes, the event is also fired when a transition from a state to itself occurs.

The [Device State Observer](#page-72-9) concept paper elaborately describes the internals of the request mechanism  $([10]).$  $([10]).$ 

### *Reliability Considerations*

The request mechanism is vulnerable to communication failures, as there is no guarantee for events to be delivered over the [Tria-Link.](#page-71-1) Therefore, production quality code should always call the WaitFor-Termination method specifying a timeout. The TamRequest. Abort and the AbortTamRequests and AbortAllTamRequests methods defined on ITamDevice, TamAxis and TamaVirtualMachine instances allow for re-synchronization in case of communication loss. State observation should not entirely rely on the transition events but allow for forced re-synchronization with the current state.

### <span id="page-31-0"></span>**6.4 Coupling**

Coupling is the synchronization of an axis using to a stream of incoming isochronous data using the special path planner modes DirectCoupledMotion and TamaCoupledMotion.

The axis may receive data from

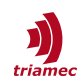

- TwinCAT this is out of the scope of this document.
- the control system using Direct Feed. Refer to the [Direct Feed developer sample.](https://github.com/Triamec/DirectFeed)
- drive-to-drive data exchange. Refer to the respective Application Note [\[8\].](#page-72-10)

Coupling can be *direct* or preprocessed.

In direct coupled motion, the path planner takes the subscriber values as input.

In Tama coupled motion, position, velocity and acceleration (the *triple*) are taken from three sibling registers, typically called XNewCoupled, VNewCoupled and AnewCoupled. A Tama program (see section 7) defines a coupling function taking the incoming triple from the master and calculating the input triple for the path planner.

The API

```
TamRequest CoupleIn(bool direct);
```
brings the path planner in coupled motion. The triple must be feasible regarding current motion, or an error will occur.

Coupling ends with the next path planner command, for example Stop.

### <span id="page-32-0"></span>**6.5 [Schedule](#page-70-4)s**

A schedule is a table of [Tria-Link](#page-71-1) commands paired with relative time information to be sent over the [Tria-Link](#page-71-1) one by one in real-time.

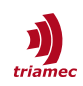

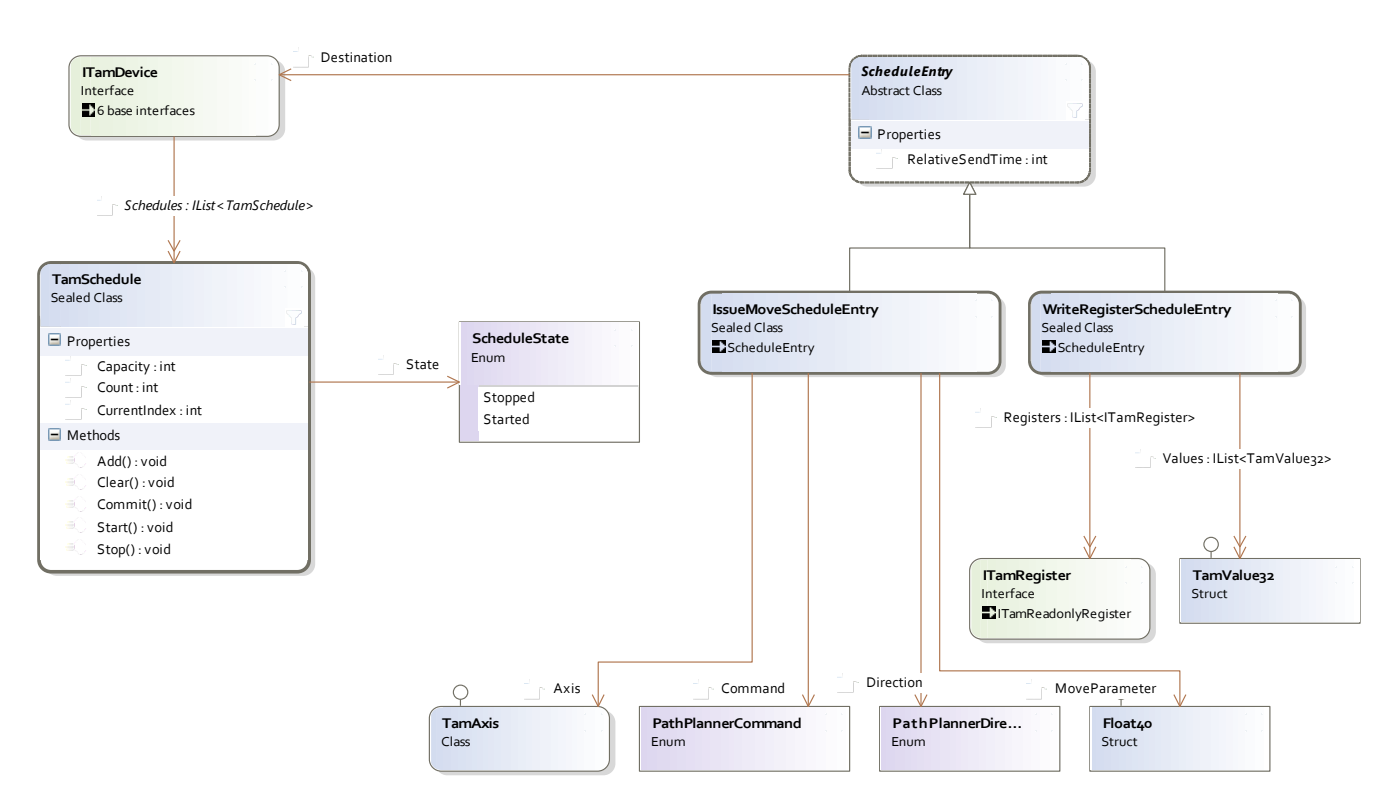

#### <span id="page-33-0"></span>*Figure 14: [Schedule](#page-70-4) API*

*A [Schedule](#page-70-4) is a list of [Tria-Link](#page-71-1) commands, to be sent in real-time at specified relative times. The [Schedule](#page-70-4) can contain move and register write commands. The commands can be sent to any station within the [Tria-Link](#page-71-1) of the scheduling TAM [Device](#page-70-3). [Schedule](#page-70-4)s are maintained within registers and make use of the commit mechanism (section [4.2\)](#page-14-0).* 

The [Schedule](#page-70-4) is saved within the register layout of a TAM [Device](#page-70-3) implementing the scheduling functionality. Further on, the commit mechanism (section [4.2\)](#page-14-0) is used to update [Schedules](#page-70-4) transactionally based.

### **Note** Currently, only [TD-Bus](#page-71-4) hosts implement [Schedule](#page-70-4)s. However, future implementations of other TAM [Device](#page-70-3)s may contain this functionality, too.

A *[Schedule](#page-70-4) entry* consists of one [Tria-Link](#page-71-1) communication packet and a *relative send time* information, in milliseconds, when the communication has to take place. Currently, the software supports only move and register write commands to be saved within a [Schedule](#page-70-4) entry, but other communication will not be used with [Schedule](#page-70-4)s, anyway. The destination station of the [Schedule](#page-70-4) needs to be within the same [Tria-](#page-71-1)[Link](#page-71-1) as the device where the [Schedule](#page-70-4) resides.

If an entry needs to be sent to multiple stations, either a group needs to be established, or the entry needs to be doubled.

It is not allowed to write the same entry instance twice in one or multiple [Schedule](#page-70-4)s.

Typically, a [Schedule](#page-70-4) has only very few entries because exception handling is complex. The application does not have any information about whether commands have been accepted and executed, because no responses are sent by the destination stations.

The entries have to be added to the [Schedule](#page-70-4) sorted by the relative send time. A [Schedule](#page-70-4) can be com-

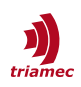

pletely cleared, but individual entries may not be removed. All those modifications have to be completed with a *commit*. This allows for preparation of a new [Schedule](#page-70-4) during the execution of the same [Schedule](#page-70-4) (in memory).

The [Schedule](#page-70-4) can be *started* and may be *stopped* in the middle of processing. The relative send time information in the entries correspond to the point in time when the [Schedule](#page-70-4) was started. The [TAM](#page-70-0) scheduler device checks in each cycle whether the next entry in each of its [Schedule](#page-70-4)s has to be sent. Therefore, if a schedule has the same relative send time or even an earlier send time than its predecessor entry, it will be sent too late, that is, in the next cycle of the scheduler task.

The last sent entry can be read out by the *current index*. Committing a started [Schedule](#page-70-4) immediately stops it.

### <span id="page-34-0"></span>**6.5.1 Scheduling Example**

This example demonstrates the usage of the [Schedule](#page-70-4) API in comprised form. It assumes that the axis is already parametrized and enabled such that it is able to execute a move request. The referenced station names need to exist.

```
ITamDevice scheduler = Link["Scheduler"][0];
ITamDrive drive = Link["Drive"][0] as ITamDrive;
```
The task is to write a specific register on the scheduler device and, *after exactly half a second*, move on the specified drive.

A register of the scheduler itself is found using a concrete register layout type. The schedule is assumed to be empty.

```
TamSchedule schedule = this.scheduler.Schedules[0];
ITamRegister<float> register = ((Register)scheduler.Register).Tama.Variables.GenPurposeVar0;
schedule.Add(new WriteRegisterScheduleEntry(
     new ITamRegister[] { register }, // maximal 4 registers are allowed
     new TamValue32[] { 4.0f }, 0));
```
The move is prepared by specifying the desired axis to move with. Then, the [Schedule](#page-70-4) is committed and started immediately.

```
schedule.Add(new IssueMoveScheduleEntry(drive.Axes[0], PathPlannerCommand.MoveRelative,
    PathPlannerDirection.Positive, 5.0f, 500));
schedule.Commit();
schedule.Start();
```
## <span id="page-35-0"></span>**7 Real-Time Programming with [Tama](#page-71-0)**

With *Tama Programs,* the drive firmware can be extended with customer specific implementations running at up to 10kHz real-time.

Refer to the reference [\[9\],](#page-72-11) specifically the API chapter within the advanced topics.
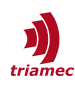

## <span id="page-36-1"></span>**8 Configuration**

The *[TAM Configuration](#page-70-1)* mechanism allows for host-side persistence of the parameter registers, the naming within the topology, references to [Tama](#page-71-0) programs, and module configuration.

Technically, the configuration framework builds on top of the .NET XML serialization framework. That is, a [TAM Configuration](#page-70-1) is an *XML* file with a layout defined by the classes in the Triamec.\*.Configuration namespaces, resembling the [TAM Topology](#page-71-1).

Each register layout defines which registers need to be persisted. A register which will be persisted needs to have read/write access and a special persistent flag set (shown by the IsPersistent property of the IRegisterComponent interface).

For the correct relationship between persisted data and hardware instances, hardware serial numbers and other identifiers are included. If at loading time, some persisted data does not match local hardware, the configuration will not be loaded.

The registers and also [Tama](#page-71-0) programs may be persisted directly on the TAM [Device](#page-70-0), when set up in stand-alone mode. For more information, please read the respective chapter [below.](#page-45-0)

### <span id="page-36-0"></span>**8.1 Configuration API**

The easiest way to load and save configurations is offered by the ITamNode interface through two methods, Save and Load, both taking a path string as argument. Only the information of the instance together with all children is saved, however enriched with the hierarchical information of all ancestors.

To gain more control, the TamSerializer and TamDeserializer classes are provided to refine save or load options, respectively.

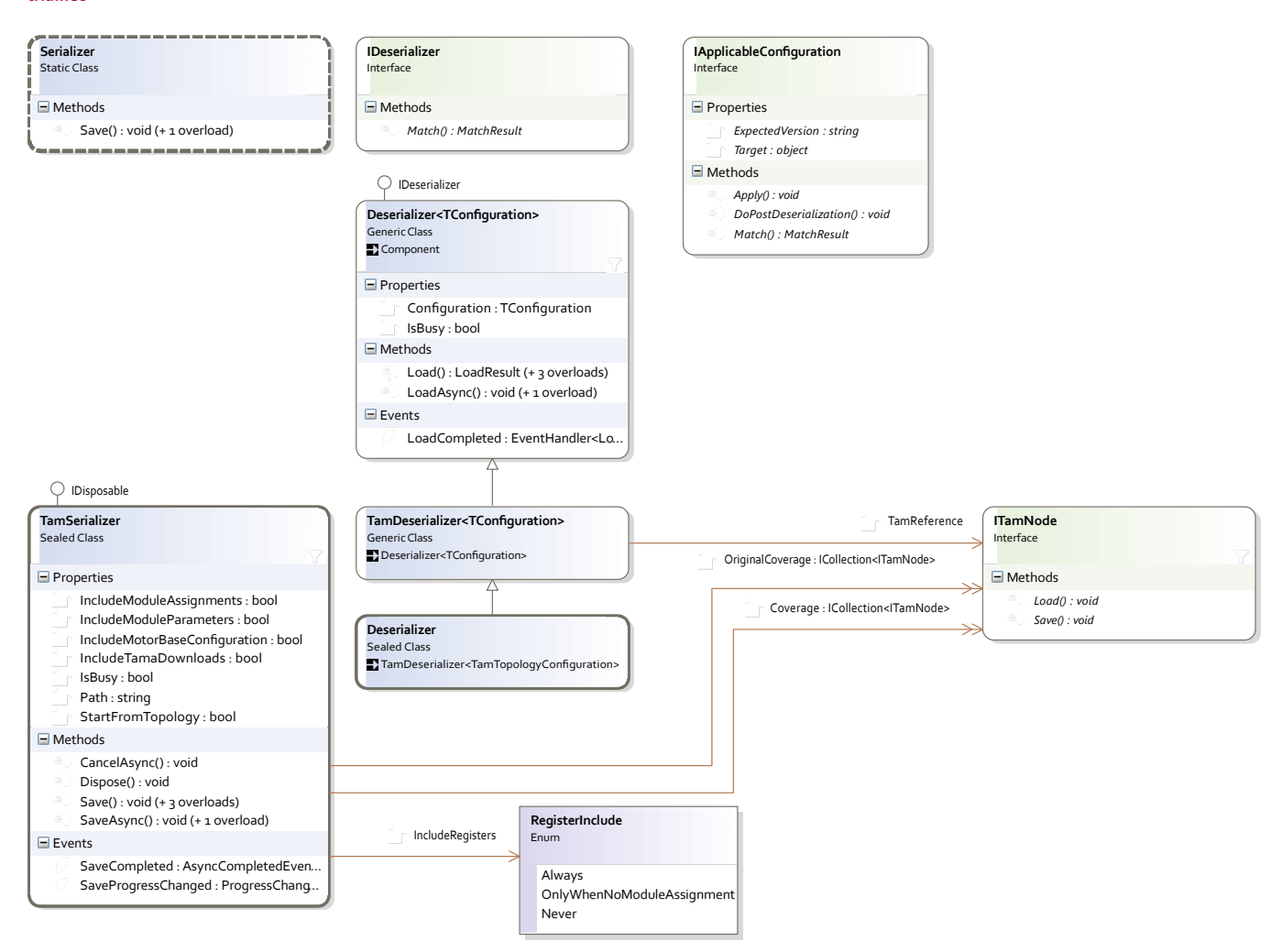

<span id="page-37-0"></span>*Figure 15: Basic [TAM Configuration](#page-70-1) API*

*There is an upper layer which describe configurations independently from the [TAM](#page-70-2) system, and a lower layer which is specific to the [TAM](#page-70-2) system. Classes from the lower layer inherit from the upper layer.*

*The most convenient way to save and load configurations is by calling the respective methods of any [TAM](#page-70-2) node. To gain more control, the TamSerializer and TamDeserializer classes are provided. Among other features, this enables applications to embed [TAM Configuration](#page-70-1)s within their own XML configurations, detect hardware changes (see section [8.2](#page-42-0)) and save and load partial configurations.*

The serializer has the following features:

- A stream may be specified instead of a file name. One use case where this comes in handy are applications which embed [TAM Configurations](#page-70-1) within their own XML configurations.
- A custom *coverage* over [TAM](#page-70-2) nodes may be defined. That is, a configuration may be set up to contain only one TAM [Device,](#page-70-0) or only some parts of the register tree of one TAM [Device.](#page-70-0) Covered nodes are always saved with all of their child nodes.
- An option allows specifying whether to *start* the configuration hierarchy *from the topology* root, independently of the configured coverage. This property is set per default, such that the XML files all start with the top level hierarchy. While this setting restricts any persisted registers to be loaded to another TAM [Device,](#page-70-0) at the same time, it also guards a user from applying a configuration to a wrong device.

When the option is deactivated, the configuration's root is defined as the *nearest common ancestor*

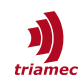

*node* of all nodes within the coverage. An application which wants to save the [TAM Configuration](#page-70-1) per TAM [Device](#page-70-0) can just create the serializer with a device as single coverage node and this setting disabled.

The setting may be passed such that not the topology is defined as root. This can still be overwritten by the StartFromTopology setting.

```
bool startFromTopology = false;
using (var serializer = new TamSerializer(startFromTopology, this.drive)) {
     serializer.Save("MyDrive.xml");
}
```
 A couple of include properties, all set per default, allow omitting certain parts of a TAM [Device](#page-70-0) configuration, namely [Tama](#page-71-0) program location, motor base configuration, registers and module parameters.

When deserializing, the coverage is implicitly defined by the [TAM Configuration](#page-70-1). Per default, anything found in a configuration is applied. The deserialization process concentrates more on whether it succeeds to *match* all configuration with the correct device. The procedure divides into three stages:

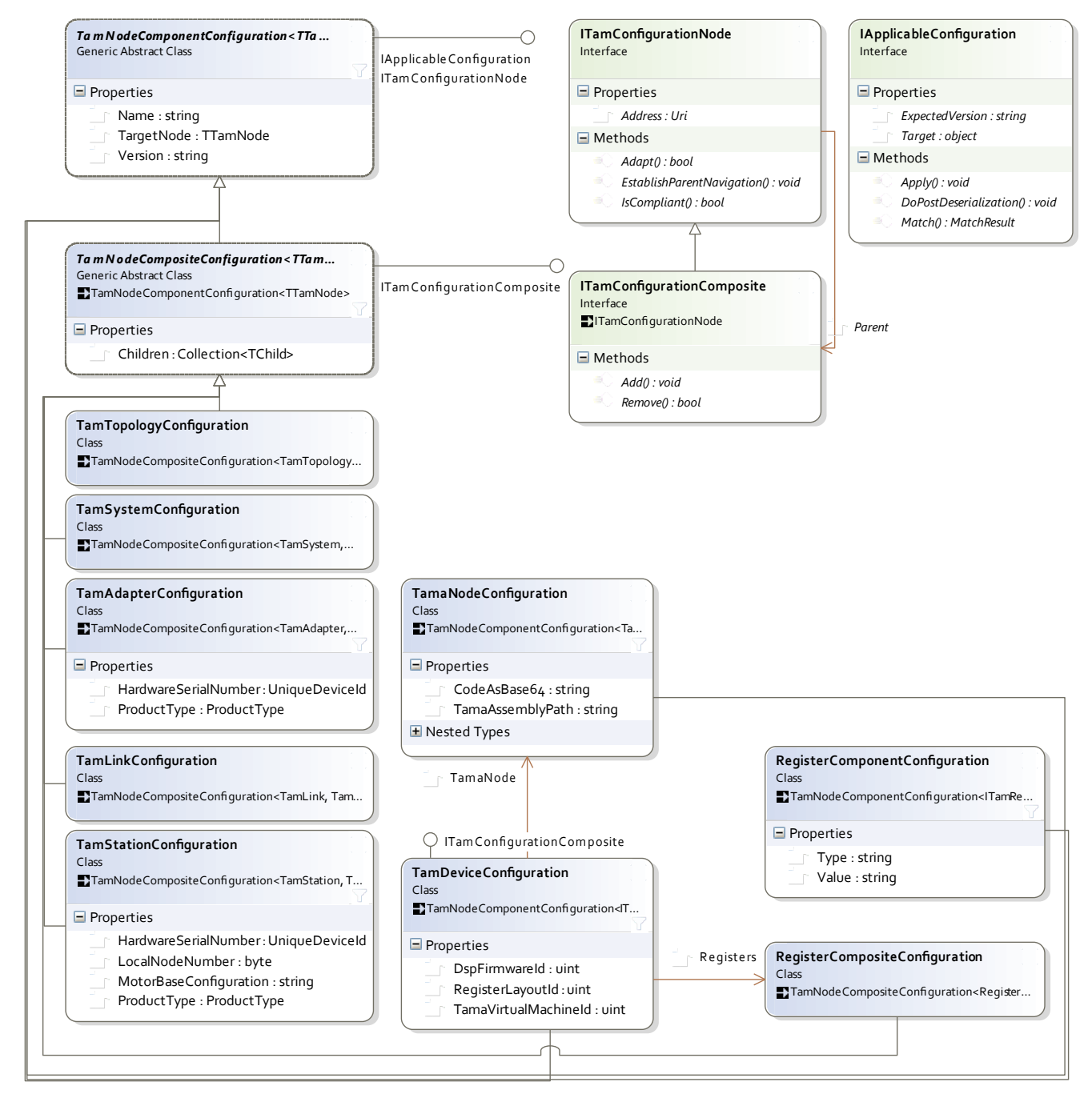

<span id="page-39-0"></span>*Figure 16: [TAM Configuration](#page-70-1) hierarchy*

*The configuration hierarchy is parallel to the [TAM Topology](#page-71-1) hierarchy [\(Figure 4](#page-8-0)). One difference is the flattened register tree. This hierarchy directly defines the XML format of the [TAM Configuration](#page-70-1) as defined by the XML serializer of the .NET framework.*

- 1. *Load* the configuration from a file or using a specified XML reader. This method is called directly on the deserializer object and returns a load result. It parses the XML file into a hierarchical data structure resembling the [TAM Topology](#page-71-1), but only containing configuration data.
- 2. *Match* the configuration tree against the [TAM Topology](#page-71-1). Anything found in the configuration must have a relation to a real counterpart. Additional information is saved with the configuration to re-

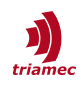

produce this relationship.

If a part of the configuration cannot be related, a *mismatch* is added to the match result and the configuration cannot be applied.

3. *Apply* the configuration to the [TAM Topology.](#page-71-1) All registers found in the [TAM Configuration](#page-70-1) is written and committed, the topology nodes are renamed according to the configuration, and so on. This step can only be invoked from a match result without any mismatches.

Figure [17](#page-41-0) shows the classes involved in this process. For a complete deserialization example, see the section [below](#page-42-0).

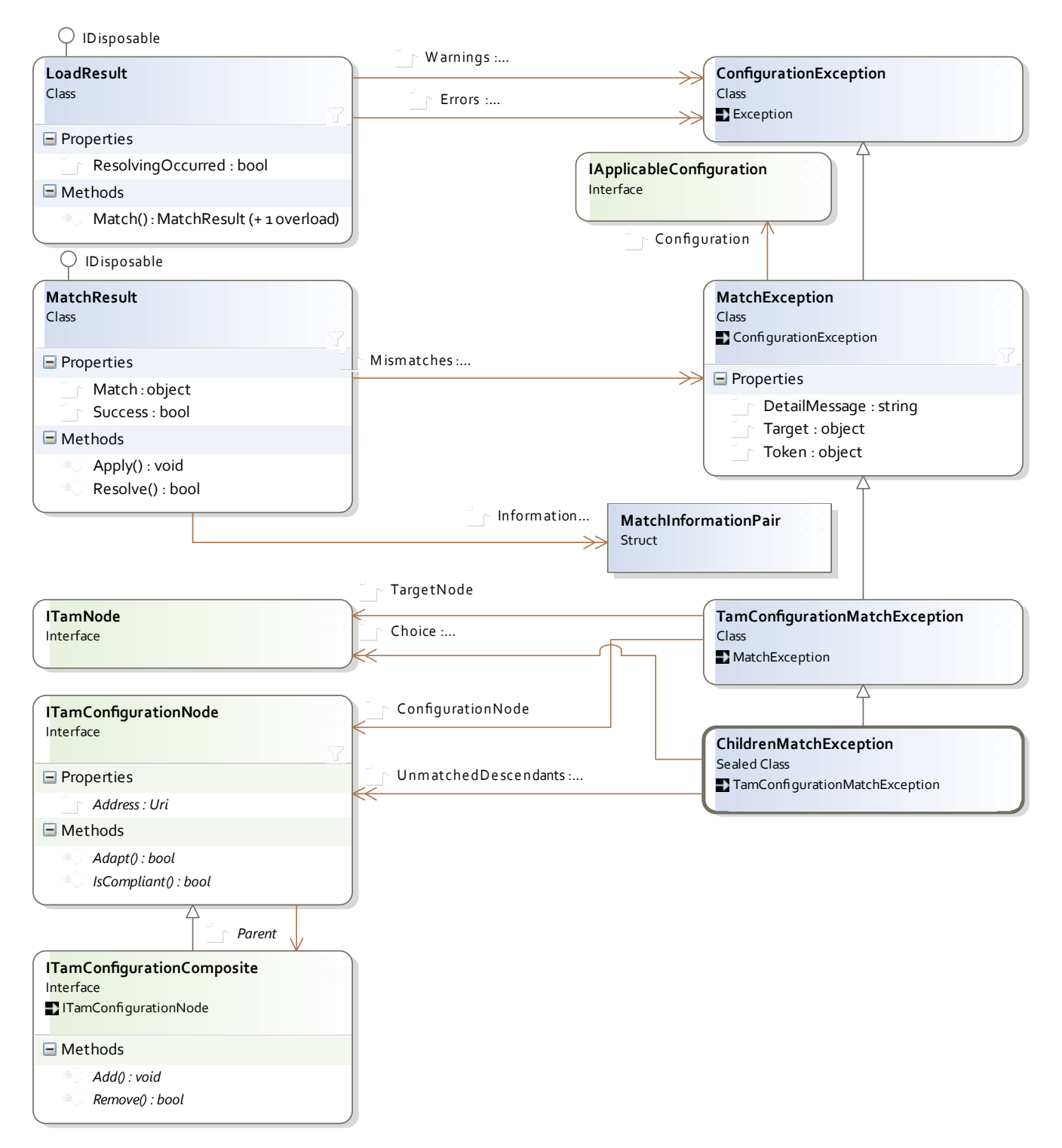

<span id="page-41-0"></span>*Figure 17: Configuration Loading and Errors*

*As in figure [15,](#page-37-0) there are two layers, the more general layer independent from the [TAM](#page-70-2) system, and the other one. The Match and Apply methods have asynchronous counterparts, not being shown for convenience. The LoadResult class is returned using the Deserializer classes, while the MatchResult class is the result of the LoadResult.Match method.*

The SaveDialog and LoadSurveyor classes provide GUI functionality. While the latter just shows a progress window, the SaveDialog lets the user choose from the different options offered by the seri-

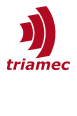

alizer.

### <span id="page-42-0"></span>**8.2 Mismatch Resolution**

As described in the [above](#page-36-0) section, a [TAM Configuration](#page-70-1) can only be applied if there are no mismatches. Many use cases afford a less restrictive policy, though. Such policies need to be implemented by the application by modifying the [TAM Configuration](#page-70-1) instance tree, as shown in figure [16.](#page-39-0)

By adapting the [TAM Configuration](#page-70-1) tree to the actual system, mismatches can be eliminated. After this readjusting step, a new match can be tried.

In order to automate this *resolving* step, the Triamec.Tam.Configuration.Resolving namespace is introduced. Custom implementations of IResolver can be registered using the Configuration-Resolver. This may include update wizards or factory setup procedures.

When MatchResult. Success is false, call MatchResult. Resolve() and check the return value whether all mismatches could be resolved. MatchResult.ResolvingOccurred also indicates whether the configuration has changed in memory and might need to be persisted by the application.

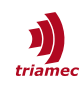

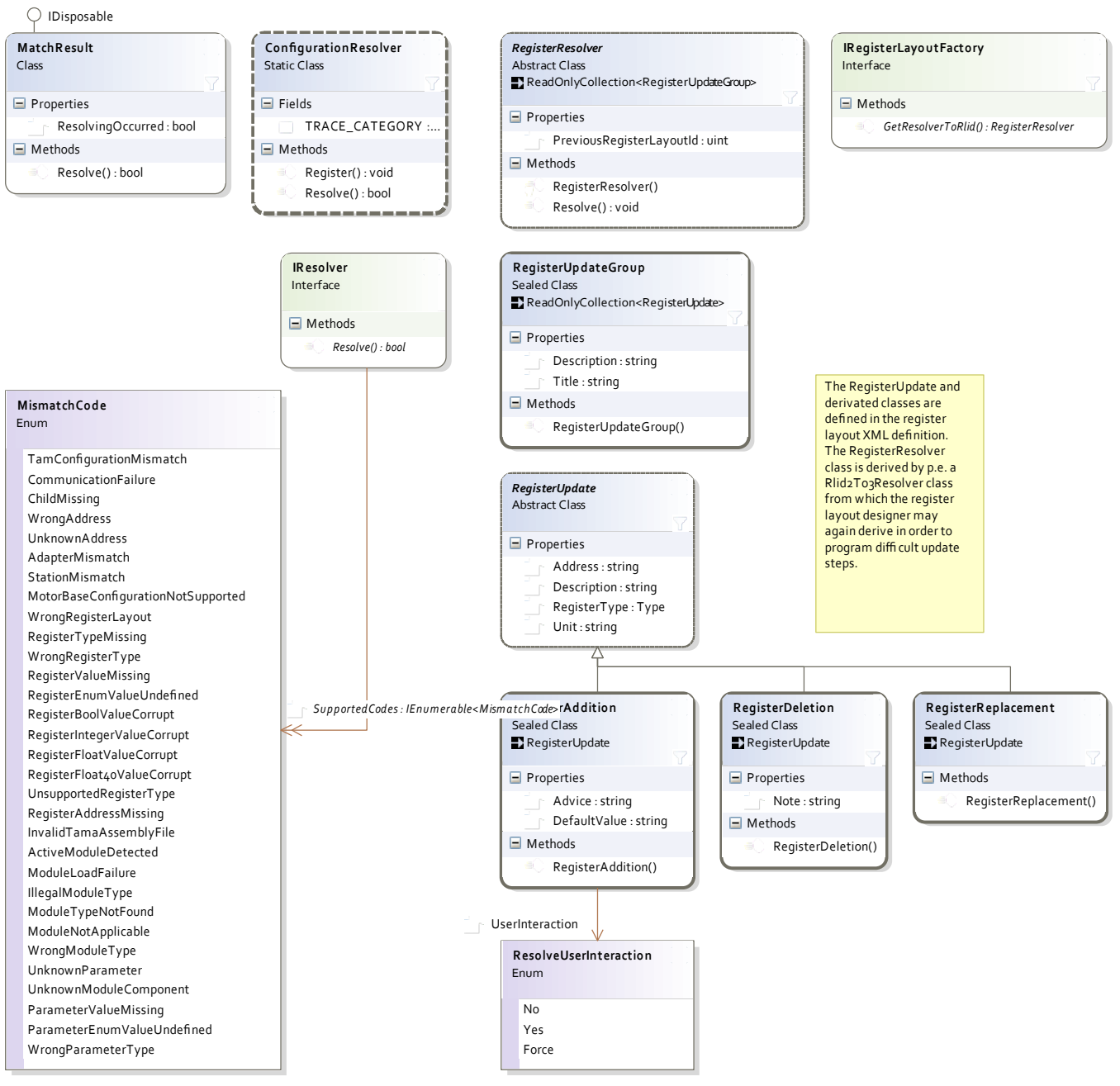

*Figure 18: The Resolving Framework*

*TAM Configuration mismatches are updated using resolvers, which are registered to the ConfigurationResolver. For new register layouts, update resolvers are authored from within the XML layout declaration. The above register related classes are then automatically generated.*

The following example assumes a booted [TAM Topology](#page-71-1) topology.

```
using(Deserializer deserializer = new Deserializer()) {
     LoadResult loadResult = deserializer.Load("My config.xml");
     if(loadResult.Errors == null) {
         MatchResult matchResult = loadResult.Match(topology, topology);
         if(!matchResult.Success) {
           foreach(TamConfigurationMatchException mismatch in matchResult.Mismatches) {
             ChildrenMatchException childEx = mismatch as ChildrenMatchException;
             if (childEx != null) {
```
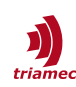

```
 for (int configIndex = 0; configIndex < childEx.UnmatchedDescendants.Count;
                    configIndex++) {
                    if (configIndex < childEx.Choice.Count) {
                        TamStationConfiguration stationConfig = childEx.
                            UnmatchedDescendants[configIndex] as TamStationConfiguration;
                        TamStation station = childEx.Choice[configIndex] as TamStation;
                        if((stationConfig != null) && (station != null)) {
                            // change unique keys
                            stationConfig.Type = station.HardwareIdDetails.Type;
                            stationConfig.HardwareSerialNumber = station.HardwareSerialNumber;
                            stationConfig.LocalNodeNumber =
                                station.HardwareIdDetails.LocalNodeNumber;
 }
}<br>}
                }
            }
 }
          // try again
          matchResult = loadResult.Match(topology, topology);
 }
        if (matchResult.Success) {
           matchResult.Apply();
        }
    }
}
```
This code automatically detects when a [TAM](#page-70-2) station was exchanged and relates the configuration of the old station to the new one. Please note that the [TAM Configuration](#page-70-1) XML is left unchanged in this example. The example could also have been implemented using an IResolver. This simple task is left as an exercise to the reader.

## <span id="page-45-0"></span>**9 Stand-alone Mode**

Some applications afford that the TAM [Device](#page-70-0) is stand-alone. That is, it is not connected to a [Tria-Link](#page-71-2) ring, and the device needs to start up, configure itself and do [Tama](#page-71-0) program tasks.

### <span id="page-45-2"></span>**9.1 Start-up Process**

When powered on, the device checks its start-up settings. If stand-alone start-up is active, the device configures itself according to the following settings:

*Use local clock*

Per default, the [Tria-Link](#page-71-2) delivers clock information to the device for synchronization. With this flag set in persisted memory, the device generates its own clock. This makes it possible to operate the device without attached communication cables and without computer nearby.

*Use static addresses*

Each station in a [Tria-Link](#page-71-2) has a number of byte addresses used for communication. One of it is the unique *station address*, three *group addresses* and the predefined broadcast address.

If this flag is set, the addresses are read from the respective start-up settings stored in persistent memory.

This feature can be used to set up a network of stand-alone devices communicating with each other. For example, paths could be transmitted in order to couple one drive to another.

*(no setting)*

The parameters, subscription information and [Tama](#page-71-0) code memory – all parts of the register layout – are loaded from persistent memory into volatile register memory.

This is not done unconditionally. The register layout and virtual machine IDs are persisted together with the registers. At start-up, these IDs need to match the firmware's RLID and VMID. This might not be the case after new firmware was downloaded (see chapter [10](#page-48-0)).

<span id="page-45-1"></span>This functionality ensures the correct parametrization of a device, establishes publishing and subscribing register values and prepares a [Tama](#page-71-0) program.

- *Start the isochronous [Tama](#page-71-0) virtual machine* As described in chapter [Error: Reference source not found,](#page-45-1) [Tama](#page-71-0) programs are not automatically executed. With this option specified, the isochronous virtual machine is taken to be operational.
- *Start the asynchronous [Tama](#page-71-0) virtual machine* This setting has the same functionality as the setting described above. With the isochronous or asynchronous task running, custom start-up actions can be executed. For example, an axis could be enabled and set into coupled movement.

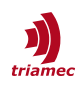

Another use-case is the conditional execution of different tasks dependent on some I/O.

With all of these options together, the device receives vast autonomy which might draw a computer superfluous in a production environment, lowering costs and complexity.

### **9.2 Start-up API**

The settings described in the [above](#page-45-2) chapter are controlled and checked by *start-up* commands, defined in the [Tria-Link](#page-71-2) protocol. The [TAM](#page-70-2) API abstracts from these commands and offers different methods through the ITamDevice interface, as seen in figure [19](#page-46-0).

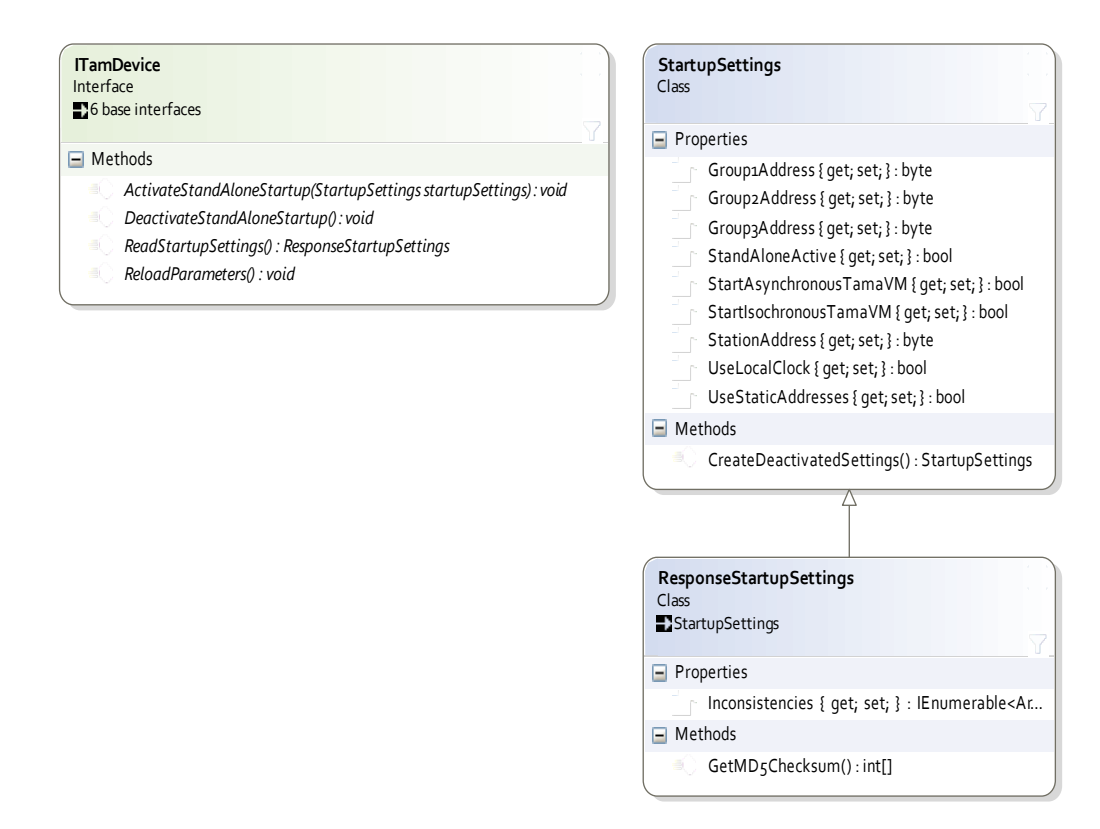

#### <span id="page-46-0"></span>*Figure 19: The Start-Up API*

*The device tells whether it supports the stand-alone functionality. If it does so, stand-alone mode can be established with the ActivateStandAloneStartup method specifying the desired start-up settings. Another method is provided to deactivate stand-alone mode again. The current settings may be queried and the persisted parameters (including Tama program) may be reloaded from persistent memory, overwriting all recent changes to the parameters.*

Stand-alone mode can be established by activating the stand-alone start-up specifying the desired startup settings. This will also write the current registers to memory.

Another method is provided to deactivate stand-alone mode again, which will invalidate all persisted settings and registers forever.

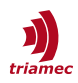

The current start-up settings may be queried and the persisted parameters, subscriptions and [Tama](#page-71-0) program may be reloaded from persistent memory, which discards all recent changes to the register parameters, subscriptions and code space.

The following example shows how the start-up settings for a drive with homing [Tama](#page-71-0) program would be set up:

```
device.ActivateStandAloneStartup(new StartupSettings {
    StartIsochronousTamaVM = true
});
```
## <span id="page-48-0"></span>**10 Firmware Update**

The TAM API allows updating the firmware using [Tria-Link](#page-71-2) communication. This way, a TAM [Device](#page-70-0) does not need to be physically opened in the field in order to gain access to the debug connector used for initial programming.

Firmware updates are based around the concept of *products* and *flash areas*. A product is member of a greater *product family*.

Firmware is deployed as *packages* for different product families. There may be multiple firmware with different functionality – *feature sets* – for one product family. Firmware packages are semantically versioned [\[17\]](#page-72-0).

For example, [Triamec Motion AG](#page-71-3) provides the packages

```
TIOB-1046+EnDat.TAMfw
TIOB-1046+PulseTrain.TAMfw
```
for its TIOB01 and TIOB02 I/O module products. So, the TIOB family comes with firmware having either feature set EnDat or PulseTrain. That is, there is no support to have an EnDat encoder connected and at the same time output a pulse train signal.

### <span id="page-48-1"></span>**10.1 Firmware Infrastructures**

To provide a firmware update executed by the running firmware itself can be dangerous. Depending on hardware resources on a TAM [Device](#page-70-0) and other requirements, different firmware infrastructures have been implemented, ensuring reliable updates.

1. The *Factory/Alternative* infrastructure

Initially, the TAM [Device](#page-70-0) is programmed with a *factory* firmware. As needed, an *alternative* firmware may be loaded in the field for new features or bug fixes. Conversely, the factory firmware cannot be overwritten in the field. Both firmwares are fully functional, and the alternative firmware can be updated by itself. To activate the updated firmware, the device needs to be power cycled.

2. The *Base/Application* infrastructure

This infrastructure is used in presence of small persistent code memory, where two full firmware versions wouldn't fit and the code is directly executed. Each firmware may only reprogram the other firmware and the other firmware can be activated without rebooting.

Only the *application* firmware is fully functional, where the *base* firmware's sole capability is to

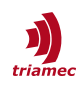

update the application firmware. A small independent bootloader chooses one of the firmwares at start-up, where the application firmware is preferred.

**Note** Triamec devices implement the Factory/Alternative infrastructure.

When referencing different firmware, the term *firmware location* has been established. When downloading new firmware, a location must be specified as *destination* of the download.

### **10.2 Transferring Firmware**

The firmware related functionality of a product is accessed by its package downloader, shown in figure [20.](#page-50-0) Concurrent downloads are prohibited and the downloader tells about its state through the IsBusy property.

Progress change and completion events may be used by GUI's to show the progress and outcome of long-running download process, providing percentage and other information. Note that the method doesn't throw an exception if the download fails. Instead, the completion event must be handled in order to get that information.

Another firmware location may be activated, and the currently active firmware location can be queried.

Whenever a firmware download cannot be completed (for example because of a checksum error), the firmware infrastructure ensures that it can never be activated.

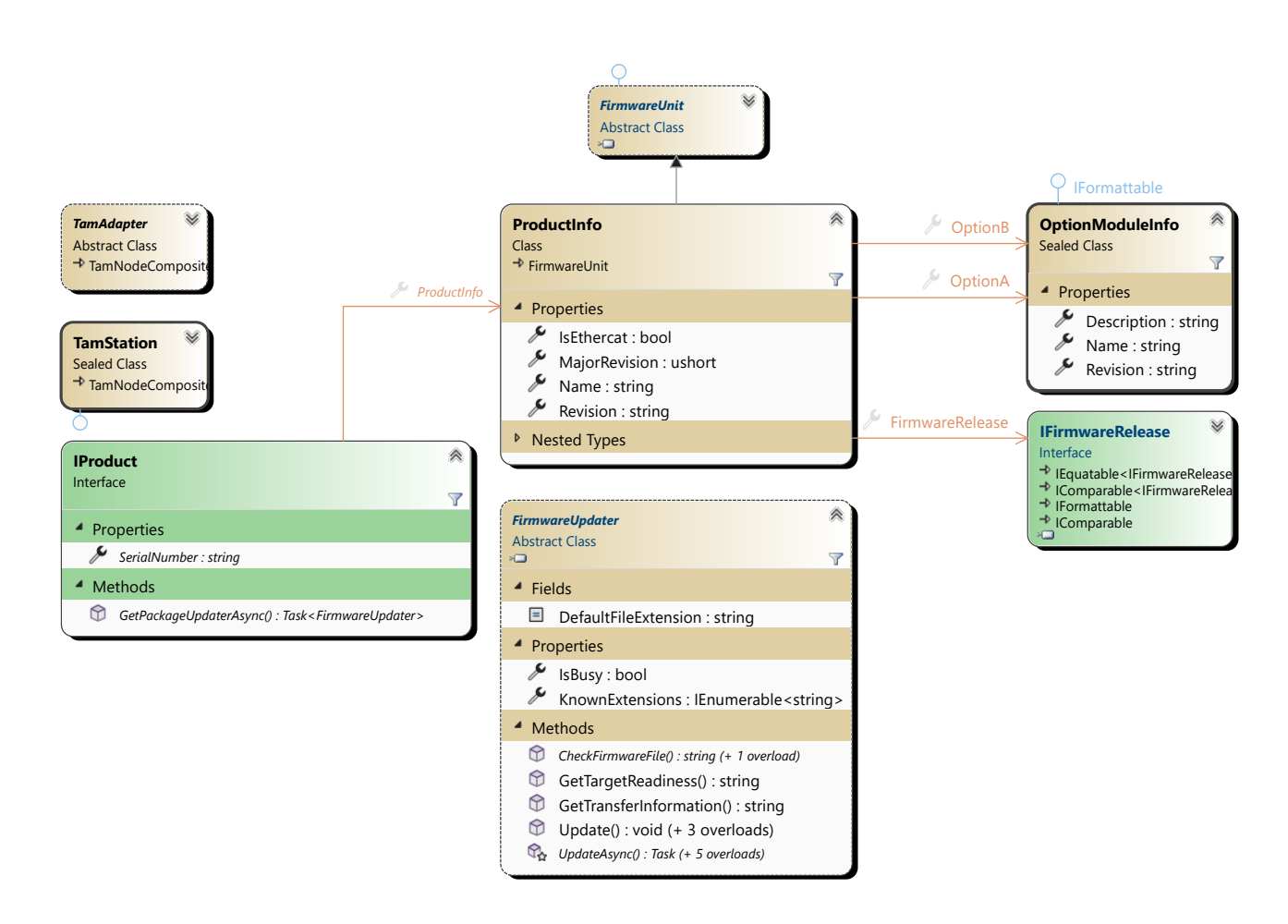

#### <span id="page-50-0"></span>*Figure 20: The Firmware API*

*The firmware related functionality of a product is accessed by its updater. A new firmware may be applied by starting a download. Switching between different feature sets might be prohibited.*

Given an ITamDevice instance device and a string file with the path to a . TAMfw file, the code to perform a firmware update could look like this:

```
IProduct product = device.Station;
FirmwareUpdater updater = await product.GetPackageUpdaterAsync();
await updater.UpdateAsync(file);
```
#### **Caution** When transferring a new firmware with a new register layout in a Base/Application infrastructure, the link needs to be re-identified because device IDs are considered static to the TAM Software.

## **11 Simulation**

Simulation facilitates software development when hardware is not yet ready or to set up efficient and cost-effective testing environments.

### **11.1 Simulated Features**

The [TAM](#page-70-2) simulation can be used like a hardware topology and is extensible.

It mainly implements the [Tria-Link](#page-71-2) protocol from a device perspective, by executing the [Tria-Link](#page-71-2) communication commands issued by the TAM API, and providing the set up needed for data acquisition.

The simulation provides a simplified path planner. It does not include the stand-alone mode or firmware updates. Physical aspects are not simulated by default. For example, movement only uses position and velocity values, and the actual measured position always equals the value forced by the path planner. Current and position controllers are not implemented.

This behavior may be refined by extending the simulation to special needs. This extensibility is out of the scope of this document. Please contact us if you are interested.

### **11.2 Creating Simulated Environments**

The [TAM](#page-70-2) API provides two fundamental ways to create simulations, both yielding one or multiple instances of the SimulatedTriaLinkAdapter class. These instances are passed with the AddLocalTamSystem method of the TamTopology class, resulting in a topology working without hardware.

```
TamTopology topology = ...;
SimulatedTriaLinkAdapter simulatedTriaLinkAdapter1, simulatedTriaLinkAdapter2 = ...;
TamSystem s = topology.AddLocalTamSystem(null, simulatedTriaLinkAdapter1, 
simulatedTriaLinkAdapter2);
```
A simulated Tria-Link adapter can be set up from a [TAM Configuration](#page-70-1), or explicitly. The latter is out of the scope of this document.

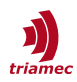

The [TAM Configuration](#page-70-1) is passed to a simulation factory method which exactly emulates the existing adapters, links and devices. As a consequence, the same [TAM Configuration](#page-70-1) can be applied to a [TAM](#page-71-1) [Topology](#page-71-1) which is instantiated using the simulated environment.

The code below demonstrates the SimulationFactory class.

```
Deserializer d = new Deserializer();
LoadResult result = deserializer.Load("topology.xml");
SimulatedTriaLinkAdapter[] simulatedAdapters;
if (result.Errors != null) {
     throw new Exception("Load errors during TAM configuration loading.");
} else {
     // Create a simulated system from a TAM configuration.
     simulatedAdapters = SimulationFactory.CreateSimulatedTriaLinkAdapters(d.Configuration, null);
}
```
The second parameter of the factory method is an extension point.

**Note** You still need to load the [TAM Configuration](#page-70-1) afterwards, as described in section [8](#page-36-1).

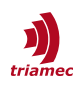

## **12 Deployment**

Applications built on top of the TAM Software mainly reference the Tam.dll. However, a great number of other libraries are also needed, depending on what features you need. If a library is missing in the executable directory, the system won't work as expected.

As a rule of thumb, you need to deploy anything set up by Triamec's NuGet packages. Installing the TAM Software on the target machine is a prerequisite, for the following reasons:

- $\blacksquare$  Installs drivers.
- Installs support libraries in the GAC used by the  $Tr\,$ iamec. Tam. UI NuGet package.

#### **Limitation**

If you want to integrate the TAM System Explorer into your application, running it as a 32 bit process on a 64-bit operating system is not currently supported out of the box. You'll need to install the TAM Software on a 32-bit operating system and export the NationalInstruments.UI.Styles3D library out of the GAC there.

Windows XP is no longer fully supported. Your project needs to target .NET framework ≤ 4.0, and developer and target machine need a TAM SDK < 7.0 installed. Some features introduced as of TAM SDK 7.0 might not be present in the .NET framework 3.5 version of the libraries packed with the NuGet packages, most notably support for the new firmware file format introduced in 2017.

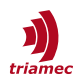

## **13 Advanced Topics**

This chapter comprises some features which are only of interest for customers with special needs.

### **13.1 DevOps Recommendations**

Working with NuGet packages introduces an additional level of complexity you need to tackle.

Here are some recommendations with respect to continuous integration.

#### **13.1.1 Manage NuGet Locations**

We recommend to set up a place where all NuGet packages used by your project/department/organization are hosted. A [local feed](https://docs.microsoft.com/en-us/nuget/hosting-packages/local-feeds) should be the right tool for many uses.

**Caution** You need to preserve all NuGet packages used over time, since your revision control system won't typically include these binary assets.

Next, [register](https://docs.microsoft.com/en-us/nuget/reference/nuget-config-file#package-source-sections) this local feed in the nuget.config file.

Here is an example a [nuget.config](https://docs.microsoft.com/en-us/nuget/reference/nuget-config-file) could look like:

```
<?xml version="1.0" encoding="utf-8"?>
<configuration>
   <packageSources>
     <add key="Acme" value="\\Acme\Nuget" />
   </packageSources>
   <disabledPackageSources>
      <add key="nuget.org" value="true" />
   </disabledPackageSources>
   <activePackageSource>
     <add key="Acme" value="\\Acme\Nuget" />
   </activePackageSource>
</configuration>
```
**Caution** Avoid directly referencing libraries which are also pulled in with some NuGet package in a solution with many projects. That said, Visual Studio should warn you if a project uses more than one version of a library. But you won't see NuGet packages to [consolidate when](https://docs.microsoft.com/en-us/nuget/tools/package-manager-ui#consolidate-tab) [managing NuGet packages for solution](https://docs.microsoft.com/en-us/nuget/tools/package-manager-ui#consolidate-tab).

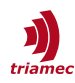

#### **13.1.2 Enable Package Restore in CI**

When using command line builds, consider introducing a build step where NuGet packages get restored if needed. This ensures that the packages will be installed even when not building inside Visual Studio, where packages are automatically restored upon build.

In MSBuild, this could look like this:

```
 <!-- RestoreExternals 
      Pulls external libraries and tools not checked-in into source control into this local copy of
      the repository.
   [IN] @(solutions) full paths of solutions containing information about which external libraries
                     are needed.
   -->
 <Target Name="RestoreExternals" Returns="%(solutions.Identity)">
   <!-- Force target batching because, otherwise, we'd have multiple Restore x arguments. -->
   <ItemGroup>
     <_RestoreNuGetArg Include='"$(NuGetClient)"'/>
     <_RestoreNuGetArg Include='Restore "%(solutions.Identity)"'/>
     <_RestoreNuGetArg Include='-MSBuildPath "$(MSBuildBinPath)"'/>
   </ItemGroup>
   <Exec Command="@(_RestoreNuGetArg,' ')"/>
 </Target>
```
Hereby \$ (NuGetClient) represents the path to the executable of the NuGet Client command line interface.

### **13.2 Setup Protection**

As a system supplier, you can protect your setup with a password. This can reduce support incidents due to modifications by unauthorized personnel through the TAM System Explorer.

The TAM API itself doesn't protect any resources, but provides the means to enable and consider setup protection state through the ITamDevice. Protection interface. Use this in your setup application for the finalization steps.

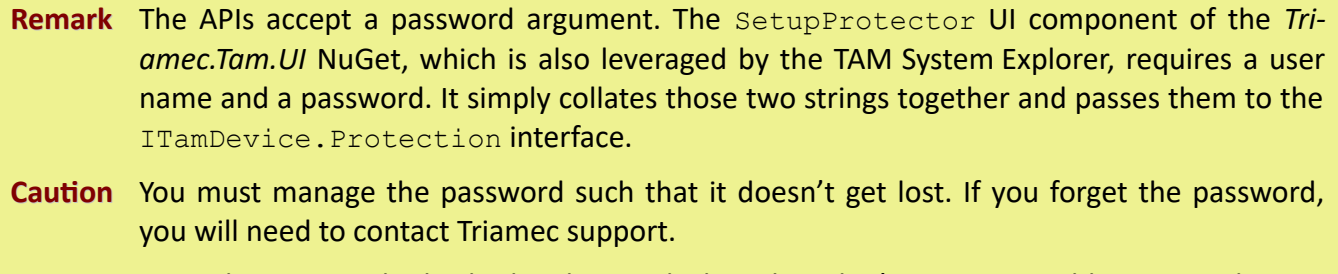

**Caution** Since the password is hashed with a weak algorithm, don't reuse a sensible password.

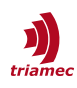

### **13.3 Local-Bus Registers**

Beneath the registers described in chapter 4, some devices expose a set of *peripheral* registers located on the device's local bus. The terms *periphery* and *local-bus* are used interchangeably in this document.

Largely undocumented, they are basically an internal implementation detail. However, in alpha testing, customers might need to access such registers. The namespace Triamec. Tam. Periphery provides the respective classes.

**Caution** Only use these APIs when instructed so by Triamec. Mark your code as intermediate such that a reviewer can look out for an updated method to accomplish the task.

The local-bus provides access to a set of local-bus devices. The registers on these devices can basically be writable or read-only. Due to their low level nature, reading a register might also have some side-effect, or there might be a write-only register.

Access the periphery via the IPeripheryLayoutOwner interface, implemented by adapters, stations and option-modules with an FPGA soldered on them.

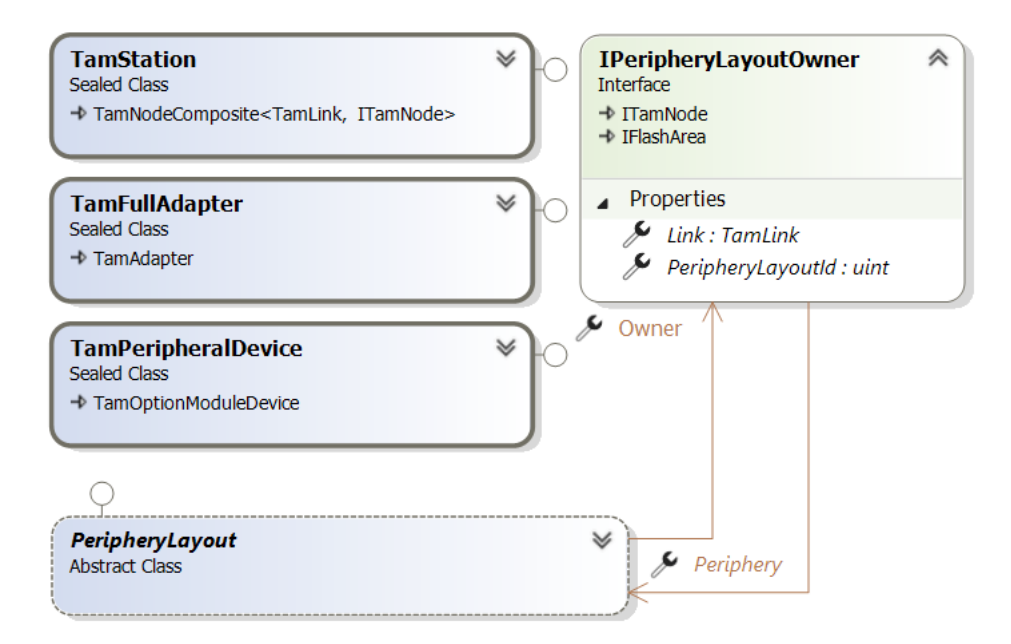

*Figure 21: Accessing the local-bus*

Individual devices can be enumerated or retrieved by an identification key.

It's possible that the local-bus offers more than one device with the same key. The devices have an index to distinguish them. This index is sometimes called the *local-bus axis*, but isn't stringently related to the axes of a drive.

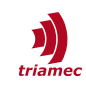

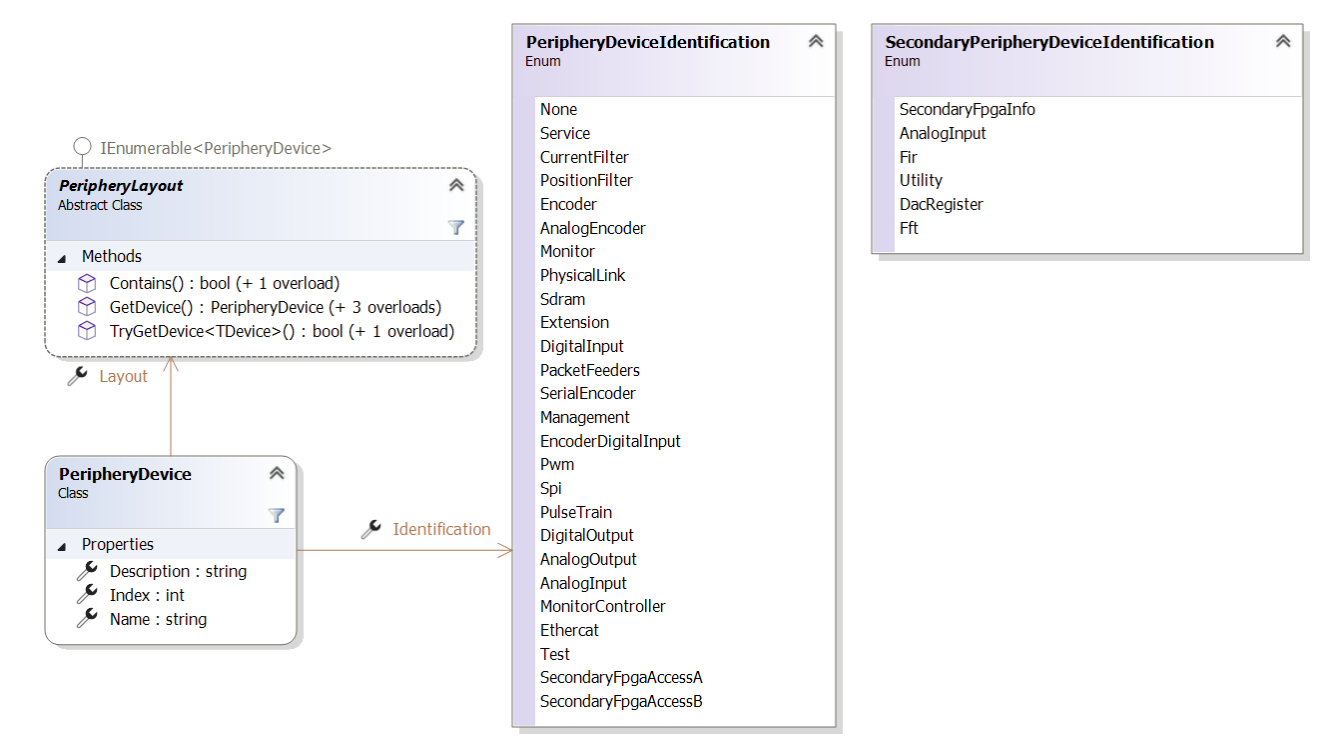

*Figure 22: Get a peripheral device*

With the device in hand, define peripheral registers on them by constructing an instance matching the specification. The most commonly used type is PeripheryUInt with a width of 32 bit.

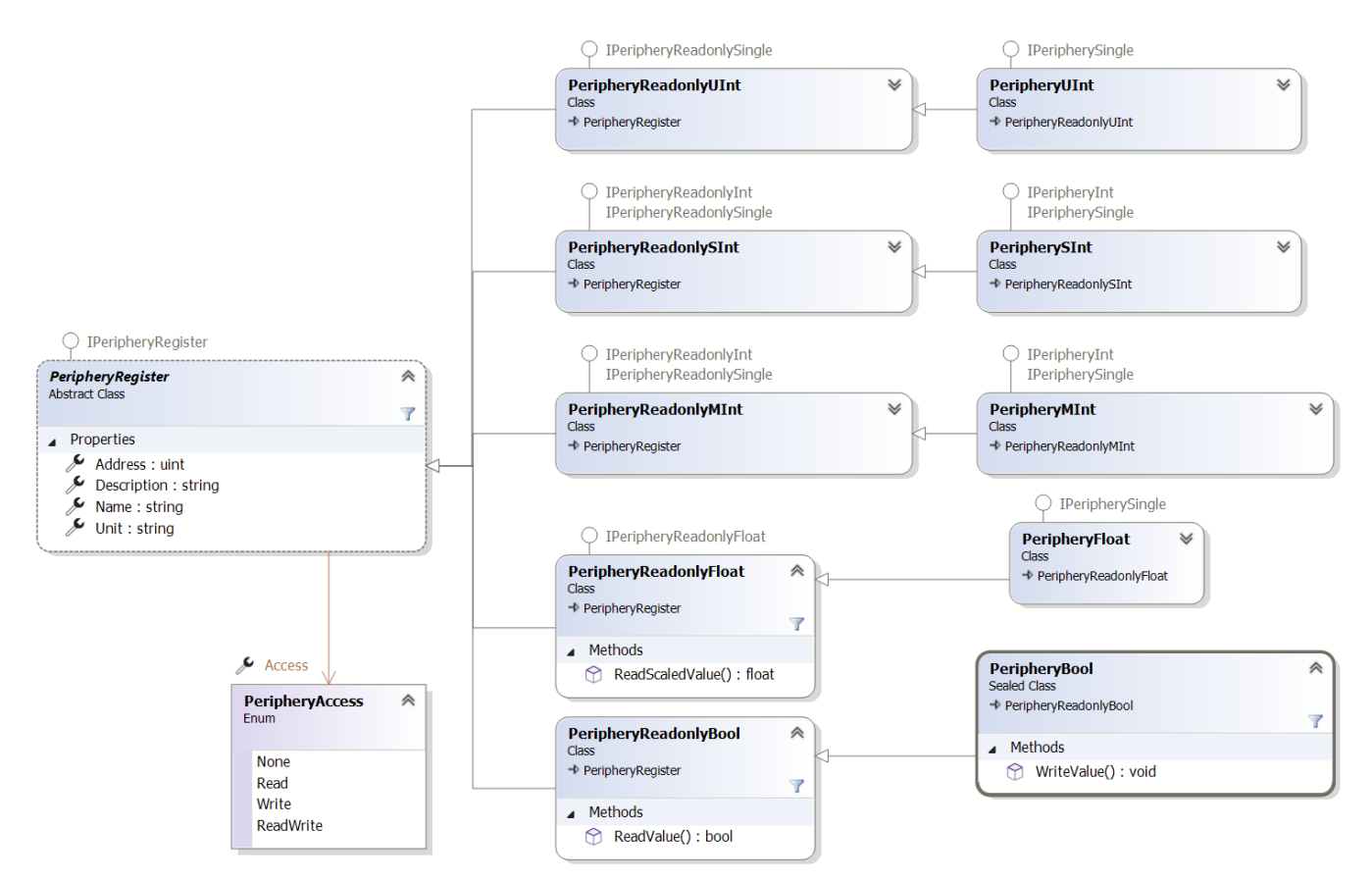

*Figure 23: Local-bus register types*

The following example shows how to read a local-bus register.

```
PeripheryDevice eimTimingDev = station.Periphery.GetDevice(PeripheryDeviceIdentification.Service);
var imxRdMinMaxReg =
    new PeripheryReadonlyUInt(eimTimingDev, null, null, null, PeripheryAccess.Read, 0x32, 32);
uint imxRdMinMaxVal = imxRdMinMaxReg.ReadValue();
```
Option modules are available as children of the station node. For example, to access a pulse train option module in slot B, write:

```
PeripheryLayout periphery = ((IPeripheryLayoutOwner)station["PT (B)"]).Periphery;
```
For some option module local-bus devices, you might need to use the SecondaryPeripheryDevice-Identification enum and cast it to PeripheryDeviceIdentification, if the latter doesn't contain the device's key.

### **13.4 Working With Multiple Register Layouts**

An advanced scenario includes writing code which works with more than one register layout. Only use

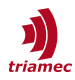

the following outlined methods when strictly necessary in order to hold your code readable.

We recommend to introduce a wrapper class which abstracts away the usage of different register layouts.

```
using Register_DUT1 = Triamec.Tam.Rlid4.Register;
using Register_DUT2 = Triamec.Tam.Rlid5.Register;
using Register_DUT3 = Triamec.Tam.Rlid19.Register;
class DutRegister {
   readonly Register_DUT1 _dutReg1;
   readonly Register_DUT2 _dutReg2;
   readonly Register_DUT3 _dutReg3;
public DutRegister(ITamDevice dut) {
   _dutReg1 = dut.Register as Register_DUT1;
      _dutReg2 = dut.Register as Register_DUT2;
      _dutReg3 = dut.Register as Register_DUT3;
  }
   …
}
```
This class provides different registers based on the layouts it supports:

```
public ITamReadonlyRegister<float> Voltage =>
       _dutReg1?.Axes[0].Signals.CurrentController.ControllerOutputQ
   ?? _dutReg2?.Axes[0].Signals.CurrentController.ControllerOutputQ
   ?? _dutReg3?.Axes[0].Signals.CurrentController.DesiredVoltageQ;
```
Alternatively, it might be possible to work down the register tree with the following pattern:

```
RegisterComposite composite = device.Register;
composite = composite["General"] as RegisterComposite;
composite = composite["Signals"] as RegisterComposite;
var register = composite["TriaLinkTimestamp"] as ITamReadonlyRegister<int>;
```
Finally, different register layouts can be addressed by using the tags infrastructure as described in the next paragraph.

#### **13.4.1 Tagging**

A register may be tagged with one or multiple keys, such that a register can be found without the exact knowledge of the layout. Tags may alternatively be defined as key-value pairs.

**Note** This is an advanced concept only used when writing some sort of generic code which needs to work with different register layouts.

The FindTaggedComponent, FindTaggedComponents and FindTaggedComposite methods on a register component search for registers under that component.

The keys are always unique relative to a subtree of the layout. For example, the axis signal tags are assigned once per axis in a drive. If a drive has three axes, three registers will be found when searched on the root register. Therefore, one might probably first search the axis root (using the axes tag), and then the axis related register.

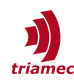

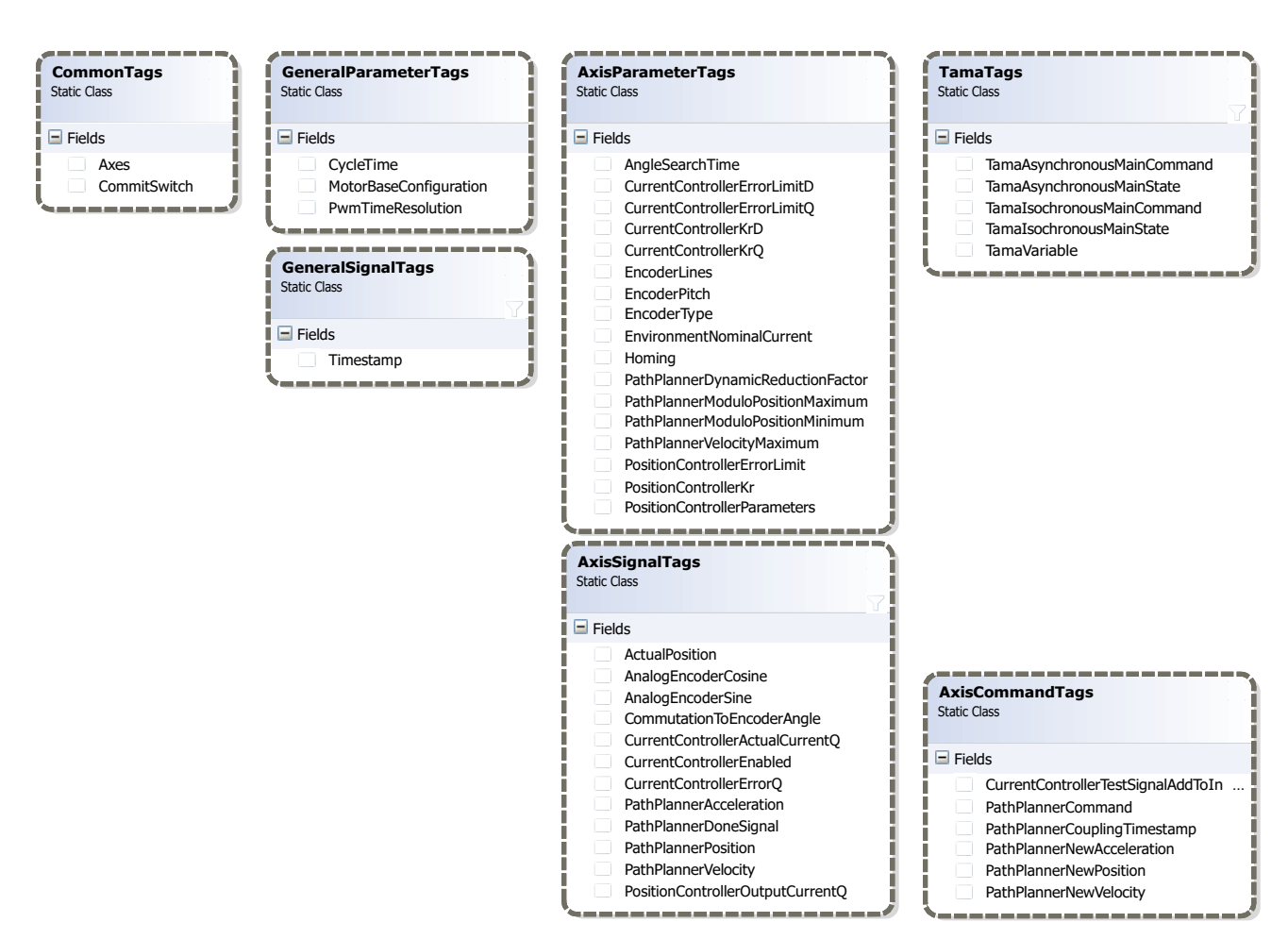

*Figure 24: The most commonly used register tags*

*Register tags are used to find specific registers in a general register tree where the exact structure is not known. For example, the actual position signal may be found by searching for the AxisSignalTags.ActualPosition tag within the root register.*

Alternatively, use the TamAxis. FindReadonlyRegister and TamAxis. FindRegister convenience methods. They can even be used to find general device registers.

**Note** The set of defined tags evolves with new versions of the TAM API, and some tags may only be defined in certain register layouts, while they are missing in others. For example, the Axes tag might not be defined in a register layout designed for an I/O module.

### **13.5 Customer Settings**

Management of preferences is a task which needs to be solved for every application. The [TAM](#page-70-2) Software uses the standard .NET way, *application settings*, for its internal configuration, with some extensions. *Preferences* allow an application to be configured in the field without rebuilding it. The *Triamec*

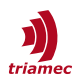

*workspace* contains most of the application settings.

#### <span id="page-61-1"></span>**13.5.1 Preferences**

The preferences mechanism included in the TAM Software builds a bridge between the two .NET infrastructures *application settings* and *property descriptors*. The most common usage is the ability to populate a PropertyGrid with application settings.

The most important class is the Triamec.Tam.UI.PreferencesDialog form which you can easily integrate in your application. From scratch, it will show [TAM](#page-70-2) Software specific settings, but adding your own settings is straightforward:

- 1. In the settings tab of the properties of your Visual Studio project, create some settings.
- 2. Click on the "View Code" tool-bar button. This will generate a new file.
- 3. Import the namespace Triamec. Configuration.
- 4. Let the class inherit from IPreferences.
- <span id="page-61-0"></span>5. Add the following code snippet to the class:

```
#region IPreferences members
IEnumerable<SettingsPreferenceDescriptor> IPreferences.Preferences {
 get {
    var preferences = new List<SettingsPreferenceDescriptor> {
        new Preference(this, "<Settings property name>", "<Pretty setting name>",
           "<Category>")
    };
    if (Preference.ShowAdvancedContent) {
        preferences.Add(new Preference(this, "<Settings property name>",
           "<Pretty setting name> (advanced)", "<Category>"));
    }
    Preference.AddDebugPreferences(preferences, this);
    return preferences;
}
}
#endregion IPreferences members
```
As the listing indicates, you can define normal, advanced and debug preferences. Only those settings defined here will show up in the preferences dialog. The string "<Settings property name>" needs to be the name of an existing settings property in the class. The categories build a flat hierarchy.

6. In the constructor, add the line

```
this.RegisterForAdditionalServices();
```
In conjunction with using a  $\text{TamTopology}$ , this will automatically save changed settings as the application exits. This also works if you skip steps 4 and 5 [above](#page-61-0), as long as you declare the class as implementing IApplicationSettings. Note that the base class already implements this interface completely.

7. Before any namespace scope, add the line

[assembly: **Preferences**(typeof(<your namespace>.**Settings**))]

where <your namespace> is the namespace in which the class resides.

All you have to do now is to make use of the PreferencesDialog form. The Description property of the setting will show up in the dialog. Application scoped settings will be read-only.

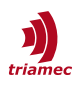

If the setting's type is an enumeration from which you have the sources, you may decorate the enumeration's fields with Description attributes. They will be shown in a drop-down list instead of the field names.

#### <span id="page-62-0"></span>**13.5.2 Triamec Workspace**

The *workspace* is a file repository on disk with configurations, settings and measurements related to the setup of Triamec drives. Most application settings defined by the TAM Software are persisted in the workspace.

#### *Workspace Updates*

Each workspace is tied to one version of the TAM Software. If an application built against a different version of the TAM Software opens the workspace, the workspace is updated.

The default behavior is to mark the Triamec workspace with the new version. This can be changed such that the version is not touched: Subscribe to the Workspace. Updating event. In the handler, set the Update property to WorkspaceUpdate. Ignore.

#### *Leveraging the Workspace*

The Triamec.Configuration.**Workspace** class provides paths into the workspace which can be used to save application specific assets into the workspace.

You may wish to save your own settings in the workspace, which can be accomplished in two ways:

- In the settings designer, each setting has a  $Provider$  property. Set this property to the value Triamec.Configuration.WorkspaceSettingsProvider. Those settings where this provider is set will be persisted in the workspace.
- If you want to persist all of your settings in the workspace,
	- a) Press View Code in the tool-bar of the settings designer.
	- b) Decorate the settings class with the attribute

[**SettingsProvider**(typeof(**WorkspaceSettingsProvider**))].

Your settings will appear in a .config file in the Settings (formerly TAM\Settings) workspace folder. The settings group name defaults to the default project namespace with additional sub-namespaces according to the names of the sub-folders where the settings are defined within the project. The class name is also appended. This group name can be overridden by decorating the settings class with the **SettingsGroupName** attribute.

In order for your settings to be reloaded when the user changes the workspace, refer to step 6 in chapter [13.5.1.](#page-61-1)

Have a look at the [DirectFeed](https://github.com/Triamec/DirectFeed) sample which integrates the workspace.

#### *Private Workspace*

Sometimes it's not desired that an application interferes with the settings made to the default workspace. This section describes how to set up the workspace to be private to the application. Refer to the [Acquisition sample project](https://github.com/Triamec/Acquisition) as an example.

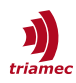

#### Step 1: Set up a workspace

A workspace consists of a directory containing a TAM workspace file. This is a file containing application configuration similar to  $app.config$ . with the . TAMws extension. As a seed, copy the .TAMws file from the default Triamec workspace (locate it using menu **File > Open Workspace Folder** in TAM System Explorer) into your project and ensure it's copied to the output directory. Open your workspace file and make the desired adjustments.

#### Step 2: Use the workspace

In order to let your application use its own workspace, complement its app.config as follows:

```
<?xml version="1.0" encoding="utf-8"?>
<configuration>
   <configSections>
    \langle! --(…)-->
     <sectionGroup name="userSettings"
                    type="System.Configuration.UserSettingsGroup, System, Version=4.0.0.0, 
Culture=neutral, PublicKeyToken=b77a5c561934e089">
       <section name="Triamec.Workspace"
                 type="System.Configuration.ClientSettingsSection, System, Version=4.0.0.0, 
Culture=neutral, PublicKeyToken=b77a5c561934e089"
                 allowExeDefinition="MachineToLocalUser"
                 requirePermission="false"/>
     </sectionGroup>
   </configSections>
  \langle!--(...)-->
   <userSettings>
     <Triamec.Workspace>
       <setting name="WorkspaceFile" serializeAs="String">
         <value>Workspace.TAMws</value>
       </setting>
     </Triamec.Workspace>
   </userSettings>
  \langle! --(…) -->
</configuration>
```
This points the workspace API to the desired workspace, relative to the Triamec.Common.dll library loaded by your application. This library is typically located beneath the executable.

### **13.6 Customer Hardware**

One of those special needs is when customers create their own Tria-Link hardware. This brings in the requirement for some extension points within the [TAM API library reference.](#page-72-1) It is possible to set up brand new hardware without the need for a new version of the [TAM API library reference](#page-72-1).

#### **13.6.1 Custom Product Types**

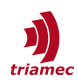

New products must be registered with [TAM](#page-70-2) using the Triamec. TriaLink. ProductType. Register method. Some specific properties need to be passed additionally to informational arguments. These are used by [TAM](#page-70-2) to create the appropriate interfaces for the new device.

Alternatively, the UserProductType application setting allows configuring new product types without compiling any line of code. The application configuration file shipped with the [TAM System Explorer](#page-72-3) contains a template for demonstration.

If a new product is connected without being registered beforehand, it will show up as Unknown device.

Internally, the product type is one property used to uniquely identify a specific device. Another documentation, the [TAM Device Identifications Developer Documentation](#page-72-2), defines requirements and usage of all identifiers returned by devices.

In order to retrieve the product type you type:

```
IUpdatable adapter_station_or_device = ...;
Console.WriteLine(adapter_station_or_device.HardwareIdDetails.ProductType);
```
#### **13.6.2 Custom Register Layouts**

Please get familiar with chapter 4 about [Registers](#page-12-0) before advancing in this section.

New devices usually have a new register layout. Firmware upgrades may come with a changed layout, too. It is possible for the device manufacturing site to deploy a corresponding register catalog together with the hardware. The [TAM](#page-70-2) Software does not need to be redeployed, because it will find the new register catalog and instantiate the new device's register using that catalog.

User applications need to be recompiled if they rely on specific register layouts. If they solely rely on register tags, they may not need to be rebuilt.

One constraint is that the register catalog must have been built against that exact version of the [TAM](#page-70-2) Software.

In order to support plug & play insertion of new device types, the LayoutManager in the Triamec.Tam namespace provides the UnknownLayout event. This enables a customer framework to ship device specific application software – including the register catalog – together with the new device and to establish an automatic installation mechanism.

```
LayoutManager.Instance.UnknownLayout +=
    new UnknownLayoutEventHandler(OnLayoutManagerUnknownLayout);
```
The event handler needs to copy the register catalog such that the following procedure will succeed:

```
Assembly assembly = Assembly.Load("RegisterLayout." + tamDevice.RegisterLayoutId);
```
In other words, register catalogs need to follow a strictly defined naming scheme, and one register catalog must always contain only one register layout.

```
string OnLayoutManagerUnknownLayout(object sender, UnknownLayoutEventArgs args) {
     // pseudo definition code
     uint myNewRlid = 9u;
     string sourceDirectory;
     string myNewRegisterLayoutAssembly = LayoutManager.REGISTER_LAYOUT_NAME + '.' +
         myNewRlid+".dll";
     // check whether we can provide a new layout for the request
    if ((args.LayoutType == LayoutType.Register) && (args.Id == myNewRlid)) {
```
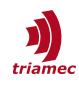

```
 // copy my new register layout to the executing directory
         File.Copy(
             Path.Combine(sourceDirectory, myNewRegisterLayoutAssembly),
             Path.Combine(Path.GetDirectoryName( 
                 Assembly.GetExecutingAssembly().GetName().CodeBase),
                 myNewRegisterLayoutAssembly), false);
         // return simple assembly name without version and public key information
         return Path.GetFileNameWithoutExtension(myNewRegisterLayoutAssembly);
     } else {
         return null;
     }
}
```
This example event handler knows where to get register layout 9. If the event arguments indicate that this register layout is requested, it copies the new register catalog to the application directory.

#### **13.6.3 Extending Enumeration Registers**

A framework, such as the [TAM](#page-70-2) Software, may impose a *general* enumeration type upon a certain register. New *specific* values may need to be added to the enumeration of that register without the need of recompiling the framework.

While it is not possible to directly adding values to the general enumeration type without recompiling the framework, enumerations allow having arbitrary integer values or values from other enumeration types casted to itself.

Before going into the details, lets consider an example, the register tagged with GeneralSignal-Tags. DeviceError. This register is supposed to have values of the general type DeviceErrorIdentification. However, a firmware writer may redefine the register to have values of a specific enumeration. This allows her to define additional device-specific errors in the same manner as in general firmware areas, where general DeviceErrorIdentification values are used.

#### *Step-Through Guide*

Go through this instructions in order to extend a register. The device error example is continued.

#### **Refining the register**

First, define a new enumeration within the register layout XML file:

```
<Enum flags="false" prefix="RDEt" name="KnackerErrorIdentification">
   <Descriptions>
    <Description cultureInfo="en">Error identification for the Knacker.</Description>
   </Descriptions>
   <EnumValue prefix="RDEeDRVERR_" name="KnackerJam" value="128">
     <Descriptions>
       <Description cultureInfo="en">The knacker has a jam.</Description>
     </Descriptions>
   </EnumValue>
   <EnumValue prefix="RDEeDRVERR_" name="KnackerBroken" value="129">
     <Descriptions>
       <Description cultureInfo="en">The knacker is broken.</Description>
     </Descriptions>
   </EnumValue>
</Enum>
```
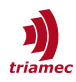

Don't repeat the general values, just define the new ones. Start with values far above the general values in order to allow the general enumeration to grow.

Change the register from

```
<Member name="deviceError" type="DeviceErrorIdentification">
```
to

<Member name="deviceError" type="KnackerErrorIdentification" headerType="int" converter="ExtendedEnumRegisterValueConverter<DeviceErrorIdentification&gt;">

The headerType attribute forces the register's type to int in the generated header file. Because every enumeration is implicitly casted to  $int$  inting C, this doesn't brake existing firmware code, while allowing to directly assign values from the KnackerErrorIdentification enumeration.

The converter attribute specifies the DeviceErrorIdentification type as general enumeration. In the [TAM](#page-70-2) System Explorer, the register will be shown with the correct value, either from the general or the specific enumeration.

**Note** You cannot currently use this converter for writable registers. If a writable register's enumeration is refined in the described way, only values from the specific enumeration can be selected in the [TAM](#page-70-2) System Explorer, unless you provide your own custom converter. One way to circumvent this limitation would be to copy the values from the general enumeration into the specific enumeration. However, doing so is not recommended as it breaks the single source principle and forward compatibility of the device-specific code.

#### **Using the register in the firmware**

As written above, the register will have type int. Assigning a value from the specific enumeration to the register is trivial. Getting a value can be done using a cast.

Existing references to the register don't need to be fixed.

#### **Using the register in the application**

Assume the KnackerErrorIdentification is defined in register layout 11000.

Evaluate the register directly:

```
using Triamec.Tam.Rlid11000:
...
var error = register.General.Signals.DeviceError.Read();
if (error == KnackerErrorIdentification.KnackerJam) ...
if ((DeviceErrorIdentification)error == DeviceErrorIdentification.ExternalError) ...
```
The same through a framework API:

```
using Triamec.Tam.Rlid11000;
...
DeviceErrorIdentification error = device.ReadDeviceError();
if ((KnackerErrorIdentification)error == KnackerErrorIdentification.KnackerJam) ...
if (error == DeviceErrorIdentification.ExternalError)
```
The same usage holds when using the register in a [Tama](#page-71-0) program. Note that casts from one enumeration to another won't have any performance impact to existing code.

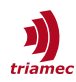

#### *Occurrences in the [TAM](#page-70-2) Software*

The only tagged registers currently supported by the [TAM](#page-70-2) Software to be extended in the described way are the DeviceError and AxisError registers. Values read from these registers are always exposed using the general types DeviceErrorIdentification and AxisErrorIdentification, respectively. Device-specific code may safely cast these values to the specific enumeration type as needed.

#### **Limitation**

The specific error enumeration should not have values greater than 255 for DeviceError and 511 for AxisError because of its occurrence in the ITamDevice. Transition event. At the same time, values should not be smaller than 64 in order to allow the general DeviceErrorIdentification and AxisErrorIdentification to grow over time.

You may use this technique with other registers as long as they are not referred by the tags defined by the [TAM](#page-70-2) Software, i.e., if they don't have some general meaning to the [TAM](#page-70-2) Software.

#### **13.6.4 Log Tria-Link Traffic**

Firmware or hardware issues often manifest themselves in the form of communication timeouts or other malfunction in an application. In order to help to track down such failures, it is possible to log all traffic over the Tria-Link channel.

This feature can be enabled in two ways.

#### *Configuring Trace Listeners*

One of the Listeners of the Triamec.Diagnostics.Log.Source must have its Filter set to an EventTypeFilter whose EventType subsumes SourceLevels.Verbose.

This can be accomplished by adding the following snippet to the application configuration:

```
<system.diagnostics>
   <sources>
     <source name="Log">
       <listeners>
         <clear/>
         <add name="WorkspaceHigh" 
              traceOutputOptions="DateTime" 
              type="Triamec.Diagnostics.WorkspaceTraceListener,Triamec.Common" 
              initializeData="high" 
              maxFileSize="10000000">
           <filter type="System.Diagnostics.EventTypeFilter" initializeData="Warning" />
         </add>
         <add name="WorkspaceLow" 
              traceOutputOptions="DateTime" 
              type="Triamec.Diagnostics.WorkspaceTraceListener,Triamec.Common" 
              initializeData="all" 
              maxFileSize="10000000">
           <filter type="System.Diagnostics.EventTypeFilter" initializeData="Verbose" />
         </add>
       </listeners>
     </source>
   </sources>
</system.diagnostics>
```
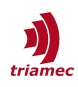

This snippet retains the existing logging behavior apart from including verbose messages into the *all* workspace log. For a simpler example how to configure the listeners, see [the TextWriterTraceListener](https://docs.microsoft.com/en-us/dotnet/api/system.diagnostics.textwritertracelistener#remarks) [remarks](https://docs.microsoft.com/en-us/dotnet/api/system.diagnostics.textwritertracelistener#remarks). Note, however, that addressing the *Log* source is mandatory.

#### *Setting a Preference*

Alternatively, set the *Log Tria-Link traffic* preference in the Communication (advanced) section of the Preferences dialog. This preference is persisted in the Triamec workspace. The preference is ignored when verbosity is configured using the trace listener.

The trace listener configuration approach conceptually enables more logging than just Tria-Link traffic. This is not the case with the preference approach.

For performance reasons, you need to restart the application for any configuration or settings change to become effective.

### **13.7 Life-Cycle Considerations**

Using the TAM System Explorer, you might have realized that some instances in the topology have limited lifetime. For example, a device attached via USB might be disconnected.

Depending on the use-case of your application, you might need to track new instances or disposal of such instances. Working with disposed instances will cause ObjectDisposedExceptions.

The following list depicts and discusses changes down the hierarchy.

■ Workspace Changes

The [TAM Topology](#page-71-1) saves connection settings and other details in the current workspace (see section [13.5.2](#page-62-0)). Opening another workspace should therefore lead to the disposal of the old [TAM Topology](#page-71-1) and the set-up of a new [TAM Topology.](#page-71-1)

The straightforward way to implement this is by restarting the application. The Eclipse IDE is a prominent example for this approach.

Connections

[TamSystems](#page-9-3) may be connected or disconnected from a [TamTopology](#page-9-2).

- Hot-plugging and Surprise-removal [TamAdapter](#page-9-1)s as well as [TamLinks](#page-9-0) may appear or disappear spontaneously.
- Adapter Reset
	- When resetting a [TamAdapter](#page-9-1), all of its [TamLinks](#page-9-0) might be removed and repopulated.
- Link Booting When identifying or initializing a [TamLink,](#page-9-0) all of its [TamStations](#page-10-0) will be removed and repopulated.
- Firmware Upgrades In a Base/Application firmware infrastructure (see section [10.1](#page-48-1)), the subscriptions on the device are reset upon firmware upgrade.
- Axis Changes

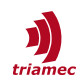

When setting a new Motor Base Configuration on an [ITamDrive,](#page-11-0) its TamAxis instances will be removed and the Axes property repopulated (only old generation drives).

Objects which use instances from the [TAM Topology](#page-71-1) often have observing character. There are different options for listening to the above changes:

- Use the IComponent.Disposed event. Some, but not all instances in the [TAM Topology](#page-71-1) implement the IComponent interface. If an instance doesn't implement IComponent, navigate up the hierarchy using ITamNode. ParentNode until you find an IComponent instance.
- Use the ITamNodeComposite.NodesChanging event. Since this event is fired for new as well as for removed nodes, the instances returned by the NodesChangingEventArgs.ChangingNodes need to be tested, see the remarks in the reference documentation.

This approach has the drawback that the event must be subscribed on all hierarchical levels.

For subscription reset, there is not currently an event in the TAM API, nor will the ISubscriptionManager instance reflect that reset.

### **13.8 Versioning**

The different NuGet packages comprising the TAM Software are versioned independently of each other. That is, a new version of the TAM Software doesn't contain a new release of each of the NuGet packages.

The NuGet package version numbers conform to [Semantic Versioning \(\[17\]\)](#page-72-0). The public API comprises the following elements:

- APIs from the  $\text{Tam.dll}$  assembly from the following core namespaces:
	- Triamec.Tam
	- Triamec.Tam.Acquisitions
	- Triamec.Tam.Configuration
	- Triamec.Tam.Registers
	- Triamec.Tam.Requests
	- Triamec.Tam.Subscriptions
- The non-advanced user settings provided in the Preferences dialog of the [TAM](#page-70-2) System Explorer.

This list will grow as APIs get commonly used and stable.

API breaking changes are typically done such that old APIs are still present, but marked with an ObsoleteAttribute. This also holds for most APIs not listed above.

When using another programming environment like Python or Matlab, this attribution isn't accessible. However, many of the obsolete API will throw an appropriate error message at runtime.

You might get a prerelease-version of the TAM Software. Such releases denote testing or experimental versions and may introduce incompatible and unstable API changes.

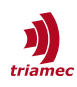

# **Glossary**

<span id="page-70-4"></span><span id="page-70-3"></span><span id="page-70-2"></span><span id="page-70-1"></span><span id="page-70-0"></span>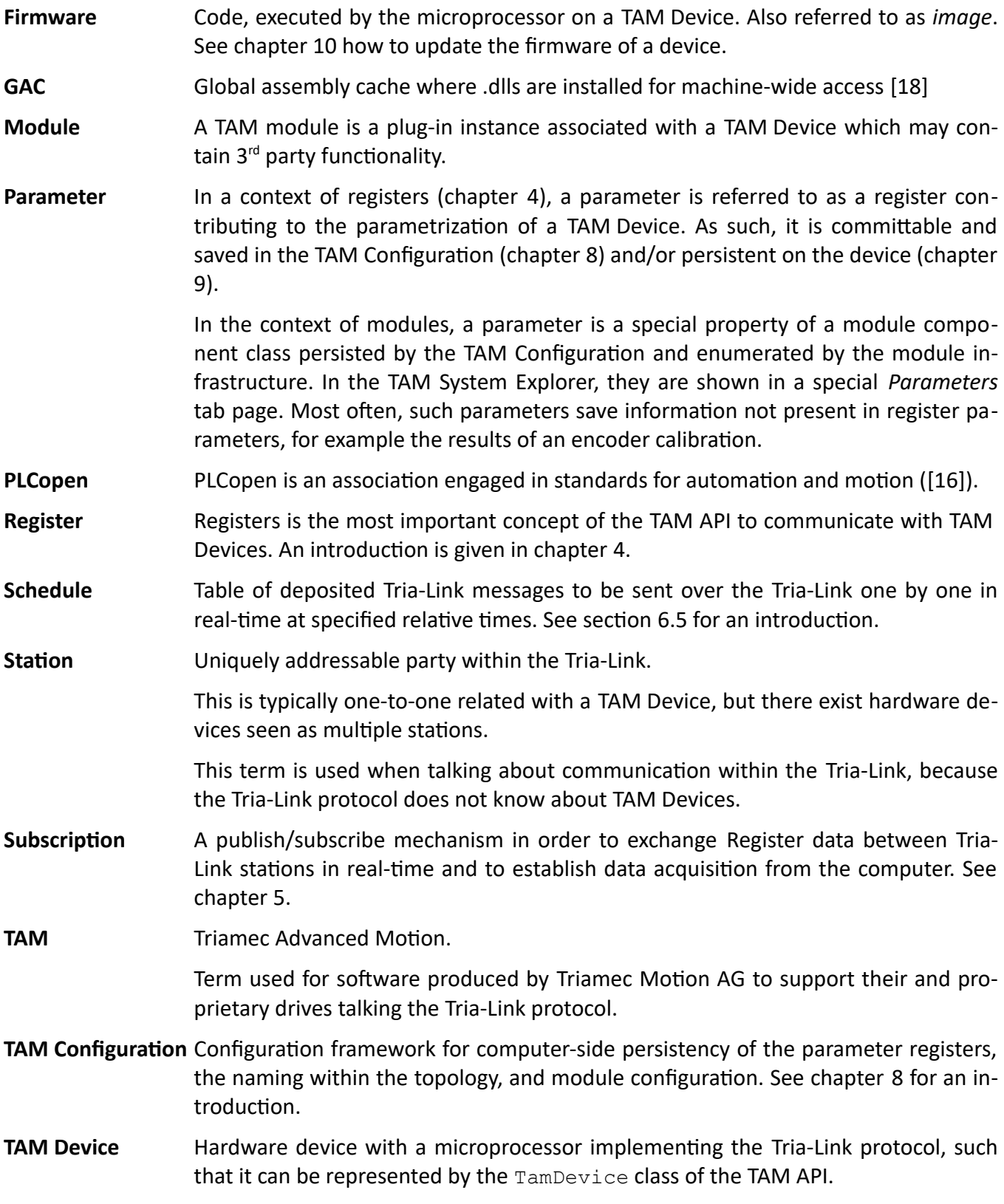

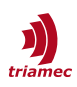

<span id="page-71-1"></span><span id="page-71-0"></span>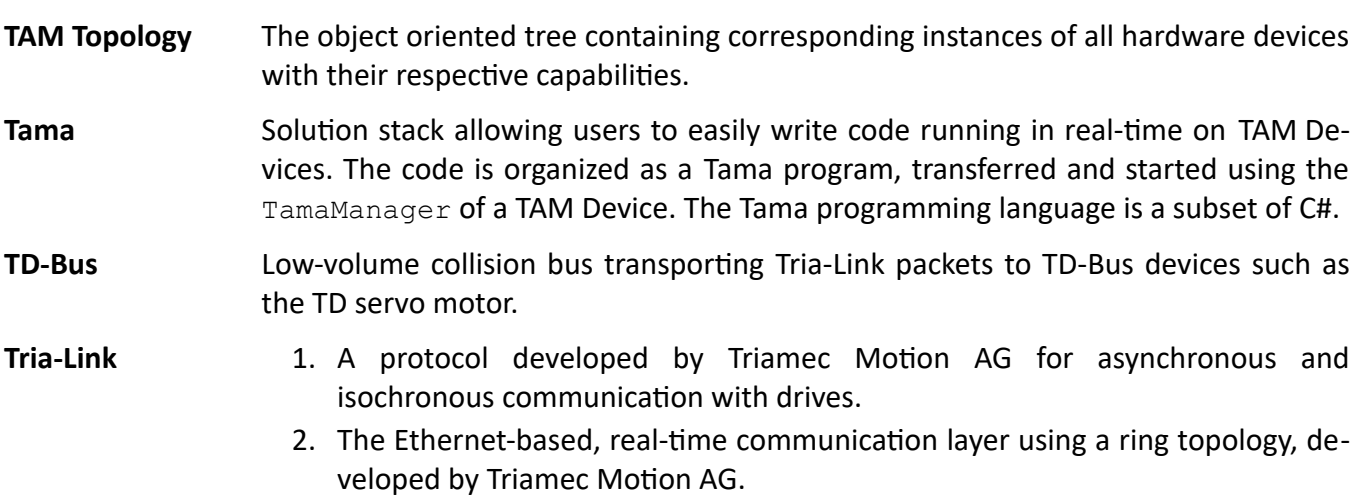

<span id="page-71-3"></span><span id="page-71-2"></span>**Triamec Motion AG**[Triamec Motion AG](#page-71-3) is an independent, incorporated company located in Zug, Switzerland. Since its establishment in 2001, it is owned by the management. The company provides to its customers its superior knowledge in the field of mechatronics, particular in dimensioning, design and control of highly dynamic systems, as well as in software engineering as a substantial part.
## **References**

- [1] The TAM API library reference Shipped with the [TAM](#page-70-1) Software and [TAM System Explorer](#page-72-0) releases. Documents the most important dynamic link libraries delivered with the [TAM](#page-70-1) Software releases.
- [2] [Tria-Link](#page-71-1) 10kHz Echtzeitbus <http://triamec.com/de/tria-link.html>
- [3] .NET Powerful Open Source Cross Platform Development <https://www.microsoft.com/net>
- [4] [Triamec Motion AG](#page-71-0), 2008 Short introduction to the [Tria-Link](#page-71-1) protocol and data link layer.
- [5] Triamec Motion Servo Drives product home page <http://www.triamec.com/en/products/TS/index.html>
- <span id="page-72-0"></span>[6] [TAM](#page-70-1) System Explorer home page <http://www.triamec.com/en/products/TAM/SystemExplorer.html>
- [7] Drive Setup Guide SW\_TSD-TSP360-TSP710-Setup-Guide\_EP001.pdf, [Triamec Motion AG,](#page-71-0) 2019 How to set up and work with the [TAM System Explorer](#page-72-0).
- [8] Drive-to-Drive Data Exchange with Tria-Link, AN142\_TriaLink-DriveToDriveDataExchange\_EP001.pdf, [Triamec Motion AG,](#page-71-0) 2022 [9] [Tama](#page-71-2) Real-Time Drive Programming User Guide
- <span id="page-72-1"></span>SWTAMA\_UserGuide\_EP001.pdf, [Triamec Motion AG,](#page-71-0) 2024 [Tama](#page-71-2) program developer manual deployed with the [Tama](#page-71-2) compiler.
- [10] Device State Observer
	- Version 0.10; [Triamec Motion AG](#page-71-0), 2007

Concept paper about how to observe the device state machine from a PC application in order to track the execution and completion of commands

- [11] [TAM](#page-70-1) Device Identifications Developer Documentation Version 1.12; [Triamec Motion AG](#page-71-0), 2006 Document describing the different identifiers defined in the [Tria-Link](#page-71-1) protocol.
- [12] NuGet, NuGet Documentation <https://docs.microsoft.com/en-us/nuget/>
- [13] TAM Software Release Table SWNET\_ReleaseTable\_EP001.pdf, [Triamec Motion AG,](#page-71-0) 2018
- [14] TAM API Release Notes, SWNET\_TamApiReleaseNotes\_EP001.pdf, [Triamec Motion AG](#page-71-0), 2021
- [15] Ethernet Interface Application Note 123, [Triamec Motion AG,](#page-71-0) 2023 [16] [PLCopen](#page-70-0) TC2 home page

[http://www.plcopen.org/pages/tc2\\_motion\\_control/](http://www.plcopen.org/pages/tc2_motion_control/)

- [17] Semantic Versioning home page <http://semver.org/>
- [18] Global Assembly Cache, [https://docs.microsoft.com/en-us/dotnet/framework/app-](https://docs.microsoft.com/en-us/dotnet/framework/app-domains/gac)

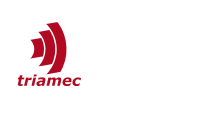

[domains/gac,](https://docs.microsoft.com/en-us/dotnet/framework/app-domains/gac) Microsoft, 2017

## **Revision History**

<span id="page-73-3"></span><span id="page-73-2"></span><span id="page-73-1"></span><span id="page-73-0"></span>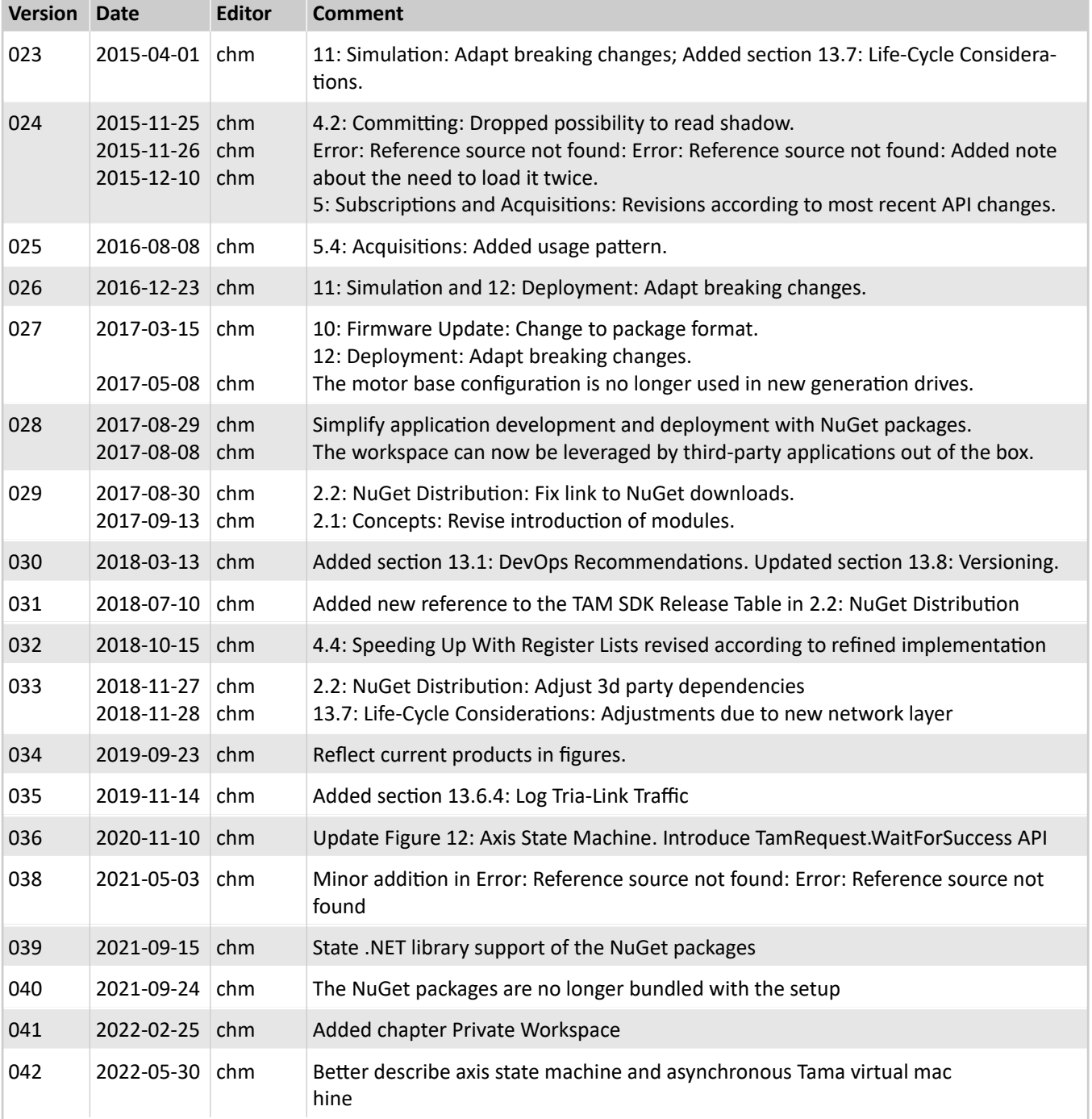

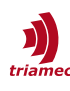

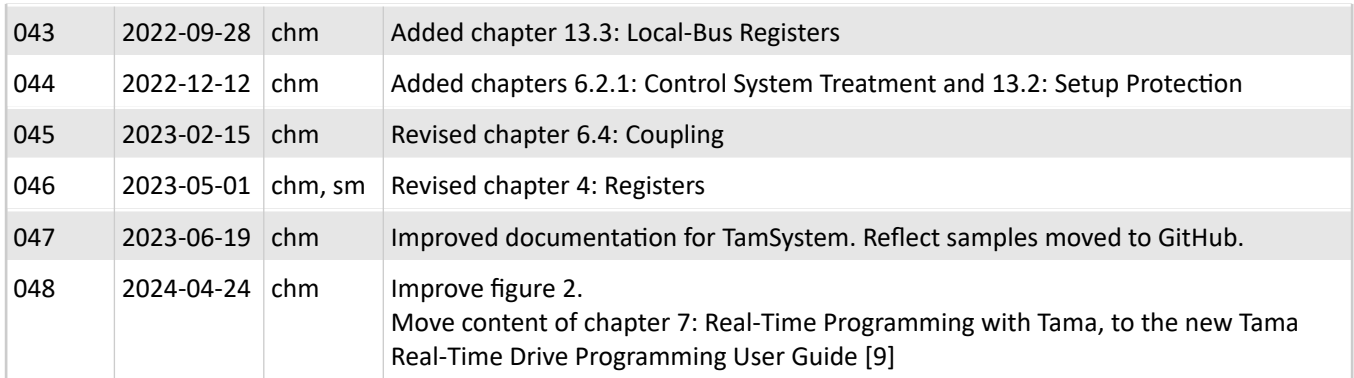

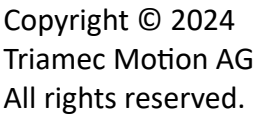

Triamec Motion AG Lindenstrasse 16 6340 Baar / Switzerland Phone +41 41 747 4040 Email [info@triamec.com](mailto:info@triamec.com) Web [www.triamec.com](http://www.triamec.com/)

## **Disclaimer**

This document is delivered subject to the following conditions and restrictions:

- **This document contains proprietary information belonging to Triamec Motion AG. Such information** is supplied solely for the purpose of assisting users of Triamec products.
- The text and graphics included in this manual are for the purpose of illustration and reference only. The specifications on which they are based are subject to change without notice.
- **Information in this document is subject to change without notice.**